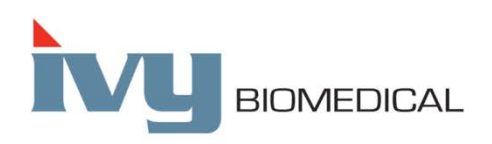

Innovation in Cardiac Monitoring

# **7600/7800 modelis**

## **NAUDOJIMO VADOVAS**

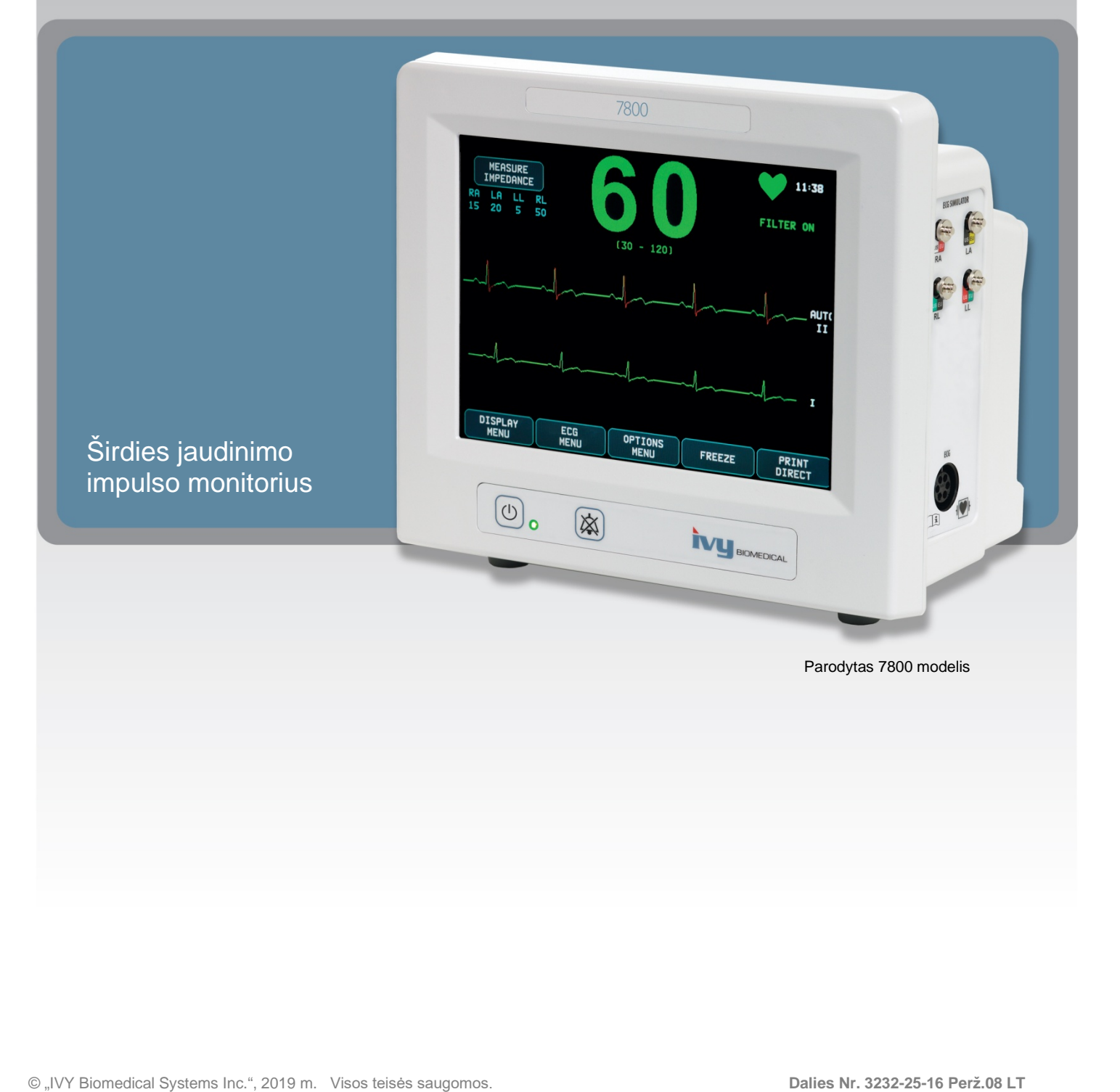

## **TURINYS**

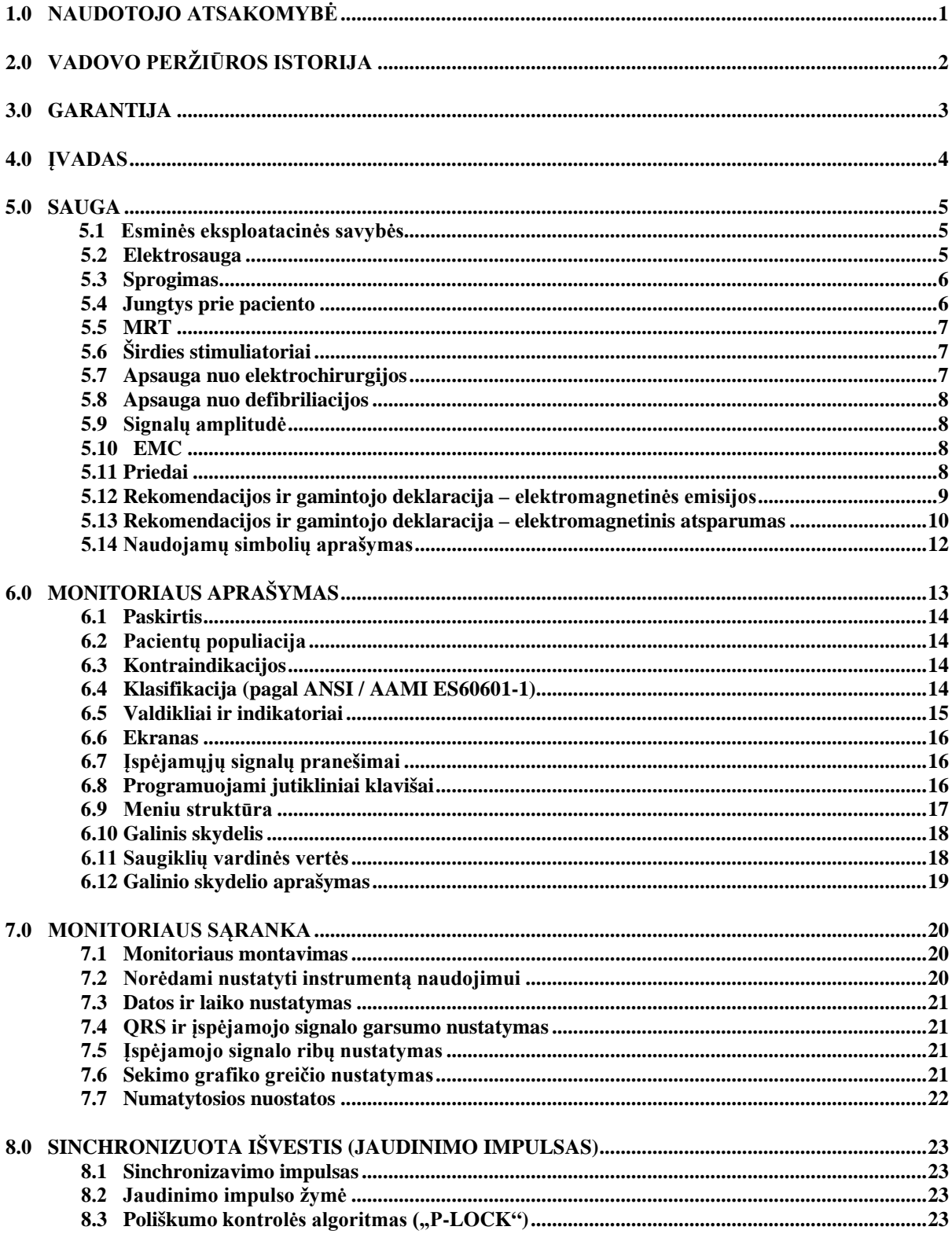

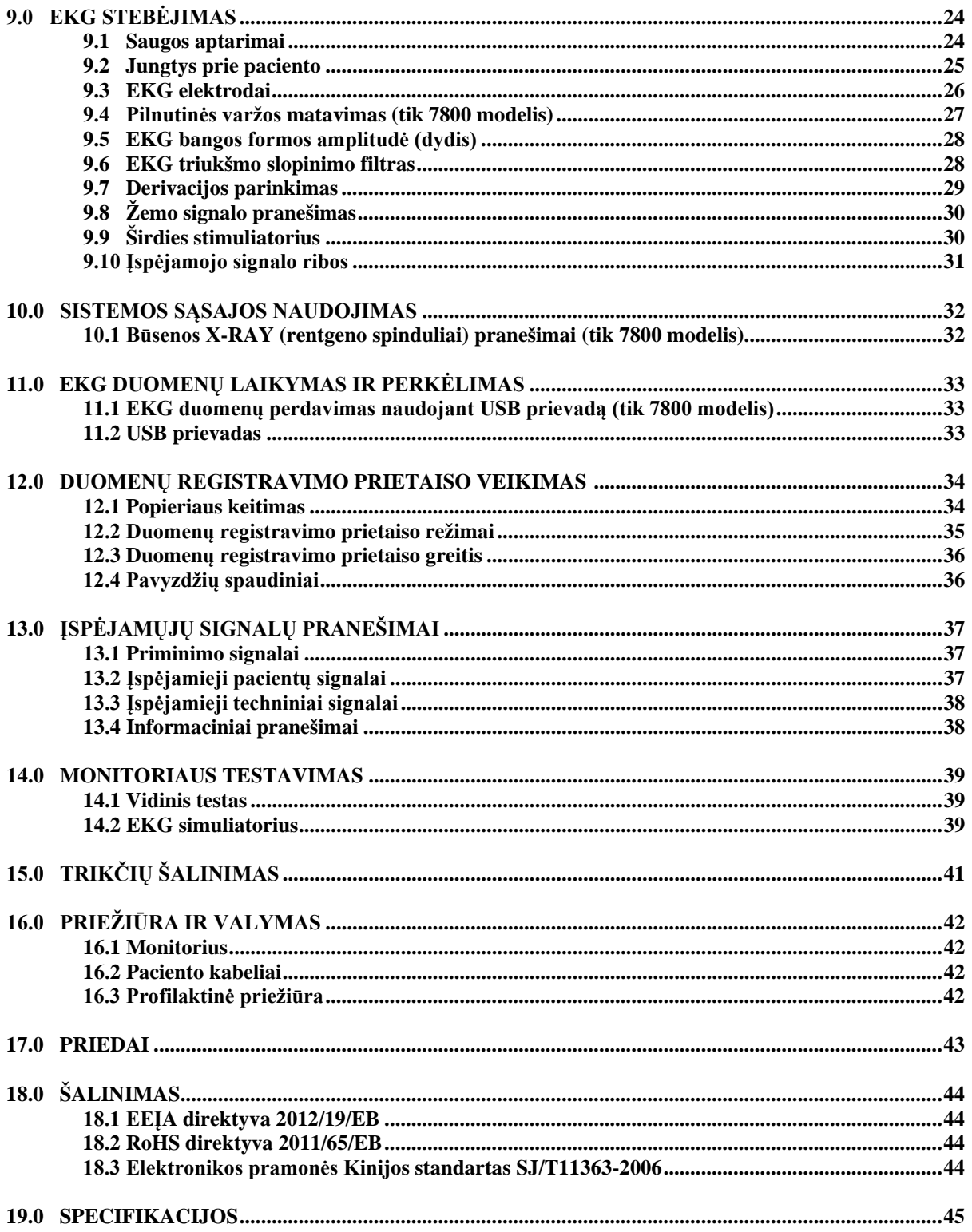

## **1.0 NAUDOTOJO ATSAKOMYBĖ**

Šis gaminys veiks pagal šiame naudojimo vadove ir pridedamose etiketėse ir (arba) informaciniuose lapeliuose pateiktą aprašą, kai surenkamas, naudojamas, prižiūrimas ir remontuojamas pagal pateiktas instrukcijas. Šį gaminį reikia reguliariai tikrinti. Negalima naudoti sugedusio gaminio. Sulūžusias, trūkstamas, visiškai susidėvėjusias, deformuotas arba užterštas dalis reikia iš karto pakeisti. Jei toks remontas arba keitimas bus būtinas, "Ivy Biomedical Systems, Inc." rekomenduoja skambinti telefonu arba rašyti techninės priežiūros prašymo laišką "Ivy Biomedical Systems, Inc." techninės priežiūros skyriui. Šio gaminio arba jokių jo dalių negalima remontuoti, išskyrus pagal "Ivy Biomedical Systems, Inc." apmokyto personalo pateiktas instrukcijas. Gaminio negalima keisti be išankstinio raštiško "Ivy Biomedical Systems, Inc." kokybės užtikrinimo skyriaus leidimo. Šio gaminio naudotojas bus visiškai atsakingas už bet kokį gedimą, kuris atsiras netinkamai naudojant, neteisingai prižiūrint, netinkamai remontuojant, dėl pažeidimo arba pakeitimų, kuriuos atliko kitos įmonės, o ne "Ivy Biomedical Systems, Inc.".

**DĖMESIO:** pagal JAV federalinius įstatymus šį prietaisą galima parduoti licencijuotam medicinos gydytojui arba jo užsakymu.

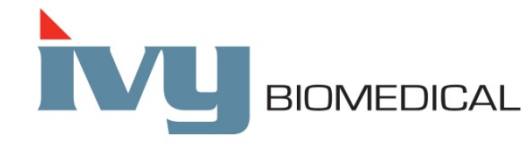

**Ivy Biomedical Systems, Inc.** 11 Business Park Drive Branford, Connecticut 06405 USA  $(203)$  481-4183 •  $(800)$  247-4614 • FAX (203) 481-8734 [www.ivybiomedical.com](http://www.ivybiomedical.com/) e-mail: [sales@ivybiomedical.com](mailto:sales@ivybiomedical.com)

Šio naudojimo vadovo vertimus į kitas kalbas rasite "Ivy Biomedical" interneto svetainėje [www.ivybiomedical.com.](http://www.ivybiomedical.com/)

# 2.0 VADOVO PERŽIŪROS ISTORIJA

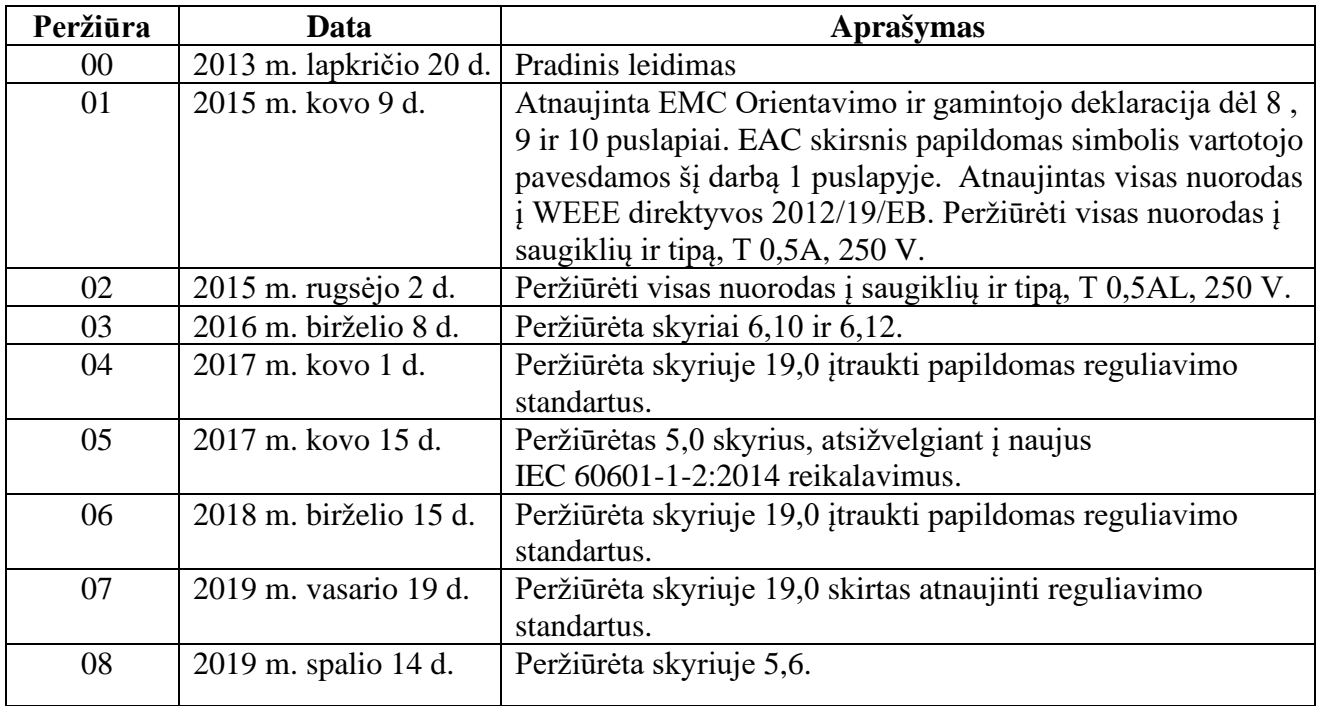

## **3.0 GARANTIJA**

Garantuojama, kad visuose "Ivy Biomedical Systems, Inc." gaminamuose gaminiuose nebus medžiagų ir gamybos defektų, jei naudojama įprastai ir eksploatuojama pagal paskelbtas specifikacijas, per 13 mėnesių laikotarpį nuo pradinio išsiuntimo datos.

Garantuojama, kad visuose "Ivy Biomedical Systems, Inc." gaminamuose prieduose, pvz., paciento kabeliuose ir laiduose, nebus medžiagų ir gamybos defektų, jei naudojama įprastai ir eksploatuojama pagal paskelbtas specifikacijas, per 90 mėnesių laikotarpį nuo pradinio išsiuntimo datos.

Jei "Ivy Biomedical Systems, Inc." atlikus tyrimą bus atskleista, kad toks (-ie) gaminys (-iai) arba komponento (-ų) dalis (-ys) buvo defektinė (-ės), tada įmonės pasirenkamas ribotas įsipareigojimas bus remontas arba keitimas.

Kai gaminį arba gaminius reikia grąžinti gamintojui remontuoti arba patikrinti, kreipkitės į "Ivy Biomedical Systems" techninės priežiūros personalą, kad gautumėte gaminių grąžinimo leidimo numerį (RMA nr.) ir tinkamo pakavimo instrukcijas:

Techninė priežiūra / aptarnavimas: Tel. (203) 481-4183 arba (800) 247-4614 Faks. (203) 481-8734 El. paštas[: service@ivybiomedical.com](mailto:service@ivybiomedical.com)

Visi dėl garantinio remonto grąžinami gaminiai turi būti siunčiami iš anksto apmokėtu siuntimu adresu:

Ivy Biomedical Systems, Inc Attn: Service Department 11 Business Park Drive Branford, CT 06405 USA

Įmonė "Ivy" išsiųs ir apmokės suremontuoto arba pakeisto gaminio siuntimo išlaidas klientui.

### **4.0 ĮVADAS**

Šiame vadove pateikiama informacija, kaip tinkamai naudoti 7600/7800 modelio širdies paleidiklio monitorių. Naudotojas turi pasirūpinti, kad būtų laikomasi visų taikomų reglamentų dėl monitoriaus montavimo ir naudojimo.

7600/7800 modelis yra ME ĮRANGA (medicinos elektros įranga), kuri skirta pacientams stebėti prižiūrint medicinos personalui. 7600/7800 modelio monitorių turi valdyti tik išmokytas ir kvalifikuotas medicinos personalas.

#### **Šio vadovo naudojimas**

Rekomenduojame prieš naudojant įrangą perskaityti šį vadovą. Šis vadovas parašytas taip, kad būtų įtrauktos visos parinktys. Jei monitoriuje nėra visų parinkčių, monitoriuje nebus rodomos šių parinkčių meniu pasirinktys ir ekrano duomenys.

Skyrelyje "Monitoriaus aprašymas" rasite bendruosius valdiklių ir ekranų aprašymus. Išsamesnės informacijos apie kiekvienos parinkties naudojimą žr. vadovo skyrelyje, kuriame aptariama atitinkama parinktis.

Paryškintu šriftu parodomas naudotojo valdiklių žymėjimo tekstas. Meniu pasirinktis supantys laužtiniai skliausteliai [ ] naudojami su programuojamais jutikliniais klavišais.

#### **Gamintojo atsakomybė**

Šios įrangos gamintojas atsakingas už įrangos saugos, patikimumo ir veikimo charakteristikas, tik jei:

- surinkimo operacijas, praplėtimus, pakartotinius reguliavimus arba remontus atliko gamintojo įgalioti asmenys;
- elektros įrangos įrengimas atitinka visus taikomus reglamentus;
- įranga naudojama laikantis šio vadovo instrukcijų.

Naudotojui netinkamai naudojant monitorių arba neprižiūrint jo pagal tinkamas priežiūros procedūras, gamintojas arba jo agentas atleidžiamas nuo visos atsakomybės už pasekminį charakteristikų neatitikimą, pažeidimą arba sužalojimą.

#### **Ivy Biomedical Systems, Inc.**

11 Business Park Drive Branford, Connecticut 06405 (203) 481-4183 arba (800) 247-4614 Faks. (203) 481-8734 El. paštas: sales@ivybiomedical.com

Šiame vadove paaiškinama, kaip nustatyti ir naudoti 7600/7800 modelį. Kai reikia, šiame vadove pateikiama svarbi saugos informacija. PRIEŠ NAUDODAMI MONITORIŲ PERSKAITYKITE VISĄ SAUGOS INFORMACIJOS SKYRELĮ.

## **5.0 SAUGA**

## **5.1 Esminės eksploatacinės savybės**

Esminių eksploatacinių funkcijų (apibrėžtų IEC 60601-1 bandymų ataskaitoje) sąrašas:

- tikslus paciento širdies ritmo stebėjimas ir rodymas (60601-2-27 ribose);
- tikslus paciento EKG bangos formos stebėjimas ir rodymas (60601-2-27 ribose);
- R bangos atrankinio išvesties impulso generavimas, siekiant sukurti tinkamą, tikslų ir patikimą jaudinimą;
- įspėjamojo signalo generavimas, kai reikia operatoriaus įsikišimo.

## **5.2 Elektrosauga**

Šiam gaminiui maitinimas turi būti tiekiamas iš 100–120 V~ arba 200–230 V~, 50/60 Hz elektros tinklo ir maksimali sunaudojama galia yra 45 VA.

**ĮSPĖJIMAS:** norint išvengti elektros smūgio pavojaus, šią įrangą reikia jungti tik prie el. tinklo, kuriame įrengtas apsauginis įžeminimas. Monitorių junkite tik prie trijų laidų įžeminto ligoninės rūšies lizdo. Trijų laidininkų kištuką reikia jungti prie tinkamai sujungto trijų laidų lizdo; jei nėra trijų laidų lizdo, kvalifikuotas elektrikas turi jį įrengti vadovaudamasis elektrosaugos taisyklėmis.

**ĮSPĖJIMAS:** jokiomis aplinkybėmis nepašalinkite įžeminimo laidininko iš maitinimo kištuko.

**ĮSPĖJIMAS:** su šia įranga pateiktas maitinimo kabelis užtikriną šią apsaugą. Nebandykite įveikti šios apsaugos pakeisdami kabelį arba naudodami neįžemintus adapterius arba ilginimo kabelius. Maitinimo laidas ir kištukas turi būti nesugadinti ir nepažeisti. Norėdami atjungti įrangą nuo el. tinklo, atjunkite maitinimo laidą.

**ĮSPĖJIMAS:** nejunkite prie elektros lizdo, valdomo sieniniu jungikliu arba apšvietimo reguliatoriumi.

**ĮSPĖJIMAS:** jei kyla bet kokių abejonių dėl apsauginio įžeminimo laidininko išdėstymo vientisumo, nenaudokite monitoriaus, kol iki galo neveiks AC maitinimo šaltinio apsauginis laidininkas.

**ĮSPĖJIMAS:** įvykus ilgesniam nei 30 sekundžių maitinimo pertrūkiui, monitorių reikia įjungti rankomis paspaudžiant jungiklį **Maitinimo įjungimas / parengtis**. Atstačius monitoriaus maitinimą, monitoriuje bus grąžintos gamintojo nuostatos DEFAULT (numatytosios). (Galima naudoti parinktį, kuri leidžia monitoriuje naudoti paskutines naudotas nuostatas arba nuostatas STORED (įrašytos).)

**ĮSPĖJIMAS:** norėdami išvengti nepriimtino PAVOJAUS, kurį gali sukelti maitinimo pertrūkiai, prijunkite monitorių prie tinkamo medicininės rūšies nepertraukiamo maitinimo šaltinio (UPS).

**ĮSPĖJIMAS:** nestatykite monitoriaus jokia padėtimi, dėl kurios jis gali nukristi ant paciento. Nekelkite monitoriaus laikydami už maitinimo laido arba paciento kabelio.

**ĮSPĖJIMAS:** kruopščiai nutieskite monitoriaus kabelius (paciento kabelius, maitinimo laidus ir pan.), kad sumažintumėte užkliuvimo pavojaus tikimybę.

**ĮSPĖJIMAS:** nestatykite monitoriaus jokia padėtimi, dėl kurios operatoriui būtų sunku jį atjungti nuo maitinimo šaltinio.

**ĮSPĖJIMAS: elektros smūgio pavojus!** Nenuimkite dangčių arba skydelių. Techninę priežiūrą palikite išmokytam ir kvalifikuotam techninės priežiūros personalui.

**ĮSPĖJIMAS:** atlikdami techninę priežiūrą atjunkite monitorių nuo maitinimo šaltinio. Techninę priežiūrą palikite išmokytam ir kvalifikuotam techninės priežiūros personalui.

**ĮSPĖJIMAS:** visas atsargines dalis turi pakeisti išmokytas ir kvalifikuotas techninės priežiūros personalas.

**ĮSPĖJIMAS:** norėdami išvengti elektros smūgio, prieš keisdami saugiklius atjunkite monitorių nuo maitinimo šaltinio. Pakeiskite saugiklį tik tokio paties vardinių verčių ir tipo saugikliu: T 0,5AL, 250V.

**ĮSPĖJIMAS:** nevalykite monitoriaus, kol jis prijungtas prie maitinimo šaltinio.

**ĮSPĖJIMAS:** jei blokas netyčia sušlaptų, iškart atjunkite monitorių nuo maitinimo šaltinio. Nenaudokite, kol išdžius, ir tada prieš vėl naudodami pacientui stebėti, patikrinkite bloką, ar jis veikia tinkamai.

**ĮSPĖJIMAS:** šiame bloke naudojamas bendrasis EKG derivacijų ir elektrodų atskyrimo kelias. Neleiskite, kad EKG derivacijos ir (arba) elektrodai susiliestų su kitomis laidžiomis dalimis, įskaitant įžeminimą. Nejunkite jokių neizoliuotų priedų prie EKG įvesties, kai prijungta prie paciento, nes tai gali pabloginti bloko saugą. Prijungę prie kitų įrenginių pasirūpinkite, kad visų blokų bendra korpuso nuotėkio srovė neviršytų 300 μA.

**ĮSPĖJIMAS:** sinchronizuotos išvesties impulsas neskirtas defibriliatoriaus iškrovai arba kardioversijos procedūrai sinchronizuoti.

**ĮSPĖJIMAS:** norėdami užtikrinti tinkamą monitoriaus vėdinimą, nenaudokite monitoriaus be apatinio dangčio kojelių arba atskirai įsigyjamos apatinio dangčio tvirtinimo plokštės.

**ĮSPĖJIMAS:** nekeiskite šios įrangos negavę gamintojo leidimo.

### **5.3 Sprogimas**

**ĮSPĖJIMAS: sprogimo pavojus!** Nenaudokite šios įrangos, jei yra degiųjų anestetikų arba kitos degiosios medžiagos mišinio su oru, deguonimi prisotinta aplinka arba diazoto oksidu.

## **5.4 Jungtys prie paciento**

Jungtys prie paciento elektriškai izoliuotos. Norėdami sujungti visas jungtis, naudokite izoliuotus zondus. Neleiskite jungtims prie paciento liestis su kitomis laidžiomis dalimis, įskaitant įžeminimą. Žr. šiame vadove pateiktas jungčių prie paciento instrukcijas.

Kruopščiai nutieskite paciento kabelius, kad sumažintumėte paciento įsipainiojimo arba pasismaugimo tikimybę.

Šio monitoriaus vidinėmis grandinėmis apribojama nuotėkio srovė iki mažesnės nei 10 μA. Tačiau visada įvertinkite kauptinę nuotėkio srovę, kurią gali sukelti kita įranga, naudojama per paciento terapiją tuo pat metu kaip šis monitorius.

Norėdami užtikrinti, kad apsauga nuo nuotėkio srovės atitinka specifikacijas, naudokite tik šiame vadove nurodytus paciento kabelius. Šis monitorius tiekiamas su apsaugotais derivacijų laidais. *Nenaudokite* kabelių ir derivacijų su neapsaugotais laidais, kuriuose kabelio gale atidengti laidininkai. Neapsaugoti derivacijų laidai ir kabeliai gali kelti nebūtiną nepageidaujamo poveikio sveikatai arba mirties pavojų.

Linijos izoliacijos monitoriaus pereinamieji reiškiniai gali būti panašūs į tikras širdies bangų formas ir todėl gali išjungti širdies ritmo signalus. Norėdami sumažinti šią problemą, pasirūpinkite, kad elektrodai būtų tinkamai uždėti ir tinkamai išdėstyti kabeliai.

Jei išjungus aliarmus įvyks aliarmo sąlyga, nebus generuojami nei vaizdiniai, nei garsiniai aliarmai.

#### **5.5 MRT**

**ĮSPĖJIMAS: nesaugu naudoti MR aplinkoje!** Nepalikite 7600 ir 7800 modelių magnetinio rezonanso (MR) aplinkoje. 7600 ir 7800 modeliai gali kelti kiaurinio sužalojimo riziką, nes juose yra feromagnetinių medžiagų, kurias gali pritraukti MR magnetinė šerdis.

**ĮSPĖJIMAS:** kadangi prietaise yra metalinių komponentų, kurie gali įšilti MR skenavimo metu, kyla šiluminio sužalojimo ir nudegimo pavojus.

**ĮSPĖJIMAS:** dėl prietaiso gali atsirasti artefaktų MR vaizde.

**ĮSPĖJIMAS:** prietaisas gali netinkamai veikti dėl stiprių magnetinių ir radijo dažnių laukų, kuriuos generuoja MR skaitytuvas.

## **5.6 Širdies stimuliatoriai**

**ĮSPĖJIMAS – ŠIRDIES STIMULIATORIŲ NAUDOJANTYS PACIENTAI:** širdies ritmo matuokliai gali toliau skaičiuoti širdies stimuliatoriaus impulsus, kai sustoja širdis arba pasireiškia tam tikra aritmija. Nepasikliaukite vien ritmo matuoklio ĮSPĖJAMAISIAIS SIGNALAIS. Širdies stimuliatorių naudojančius PACIENTUS atidžiai stebėkite. Norėdami rasti informacijos apie šio prietaiso suteikiamas širdies stimuliatoriaus impulsų atmetimo galimybes, žr. šio vadovo skyrių SPECIFIKACIJOS. AV nuoseklių širdies ir dviejų kamerų stimuliatoriaus impulsų atmetimas nebuvo vertintas; nepasikliaukite širdies stimuliatoriaus atmetimo funkcija stebėdami pacientus, naudojančius dviejų kamerų širdies stimuliatorius.

### **5.7 Apsauga nuo elektrochirurgijos**

Ši įranga buvo išbandyta pagal EN 60601-2-27.

Ši įranga apsaugota nuo elektrochirurginių potencialų. Norėdami išvengti galimų elektrochirurginių nudegimų ties stebėjimo vietomis, pasirūpinkite, kad būtų tinkamai prijungta elektrochirurginė grąžinimo grandinė, kaip aprašyta gamintojo instrukcijose. Netinkamai prijungus tam tikri elektrochirurginiai prietaisai gali leisti energijai grįžti per EKG elektrodus. Ši įranga vėl ima įprastai veikti nepraėjus 10 sekundžių.

## **5.8 Apsauga nuo defibriliacijos**

Ši įranga apsaugota nuo 360 J defibriliatoriaus iškrovos. Monitoriaus vidinė grandinė apsaugota, kad apribotų srovę per elektrodus, norint apsaugoti pacientą nuo sužalojimo ir įrangą nuo sugadinimo, kol defibriliatorius naudojamas laikantis gamintojo instrukcijų. Naudokite tik įmonės "Ivy" nurodytus priedus (žr. "Priedai").

## **5.9 Signalų amplitudė**

**ĮSPĖJIMAS:** minimali paciento fiziologinio R bangos signalo amplitudė yra 0,5 mV. Naudojant 7600/7800 modelį ir nustačius mažesnę vertę nei anksčiau nurodyta amplitudės vertė, galima gauti netikslius rezultatus.

### **5.10 EMC**

Ši įranga buvo sertifikuota pagal IEC-60601-1-2:2014 kaip apsaugota nuo emisijų ir joms atspari, naudojant ligoninėse ir mažose klinikose.

**DĖMESIO:** naudojant medicinos įrangą reikia imtis specialių atsargumo priemonių dėl EMC ir reikia montuoti bei diegti pagal naudojimo vadove pateiktą EMC informaciją.

**DĖMESIO:** nešiojamoji ir mobilioji RD ryšio įranga gali turėti įtakos medicinos elektros įrangai.

**ĮSPĖJIMAS:** šis prietaisas nebuvo išbandytas jį naudojant greta įvairių galimų EMC / EMI šaltinių, pvz., diatermijos, radijo dažnių atpažinimo (RFID), elektromagnetinės apsaugos (metalo detektorių) sistemų ir kt. Būkite atsargūs, jei šį prietaisą naudojate greta tokių prietaisų.

**ĮSPĖJIMAS:** 7600/7800 modelio monitoriaus negalima statyti šalia arba ant kitos įrangos. Tačiau, jei reikia naudoti pastatytą šalia ar padėtą ant kitos įrangos, 7600/7800 modelio monitorių reikia stebėti ar normaliai veikia tokioje konfigūracijoje, kokioje jis bus naudojamas.

## **5.11 Priedai**

**JSPĖJIMAS:** naudojant priedus, kurie nėra nurodyti šio vadovo skyriuje "Priedai", gali padidėti emisijos arba sumažėti įrangos atsparumas.

## **5.12 Rekomendacijos ir gamintojo deklaracija – elektromagnetinės emisijos**

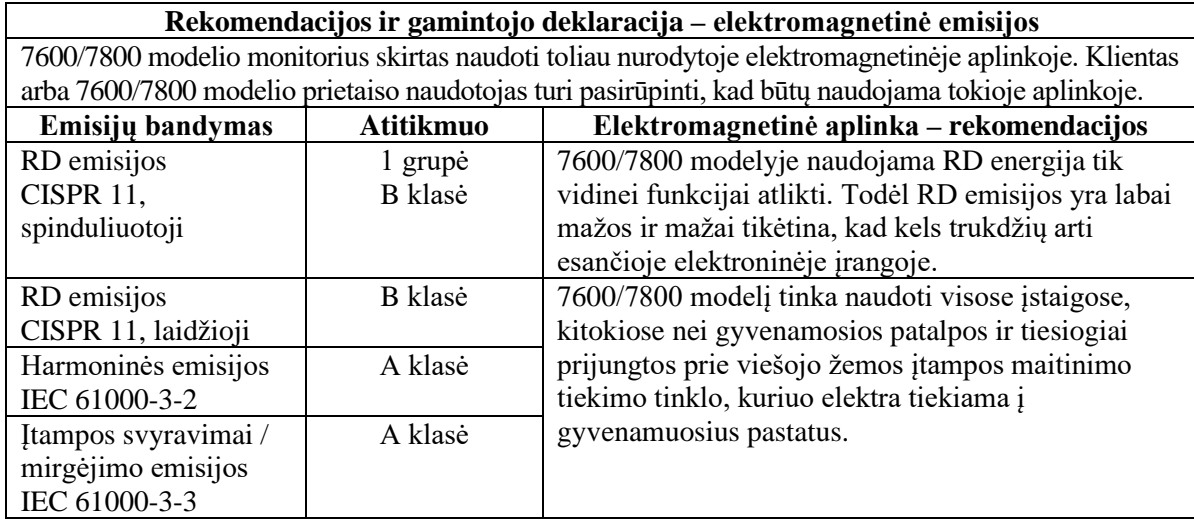

## **5.13 Rekomendacijos ir gamintojo deklaracija – elektromagnetinis atsparumas**

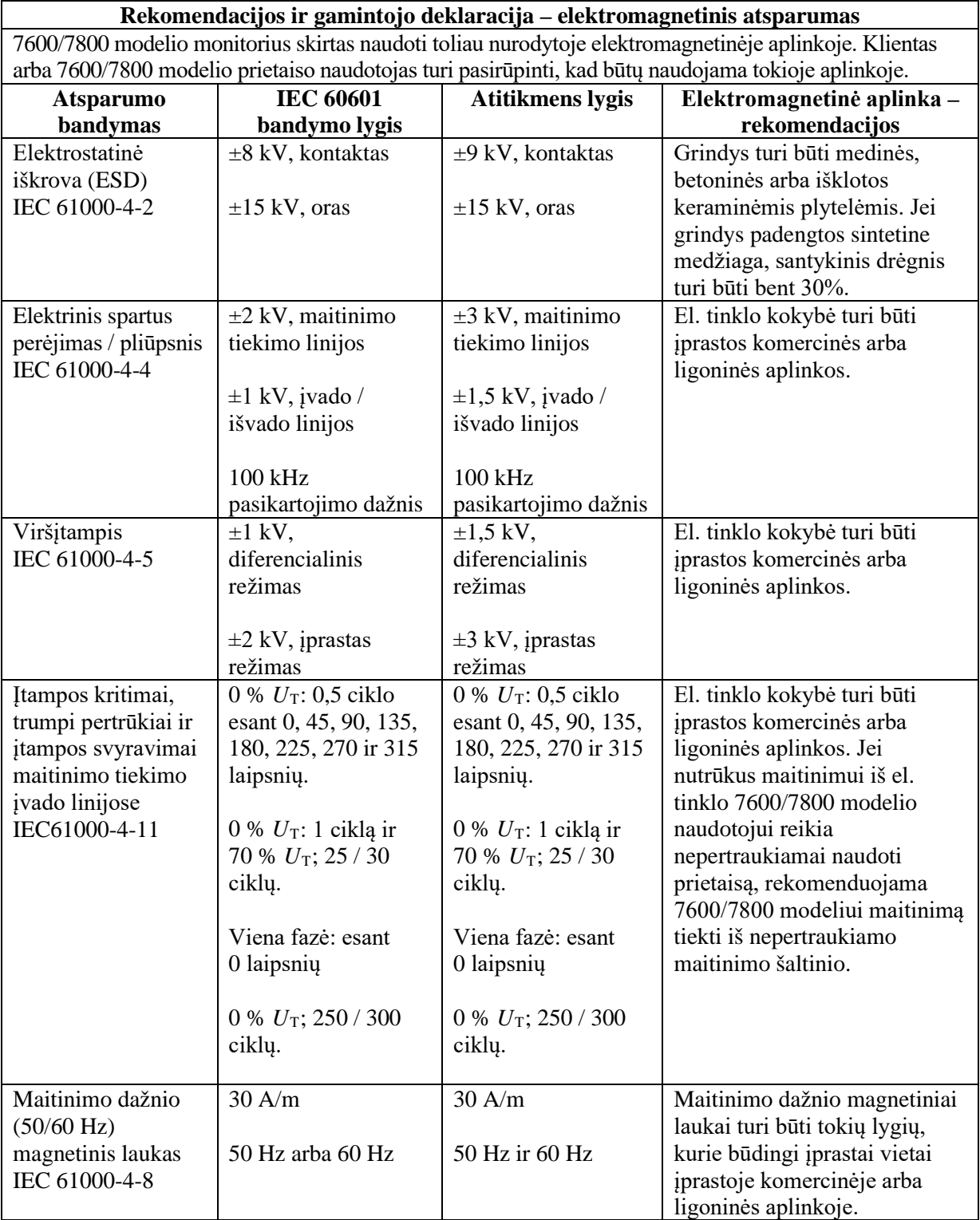

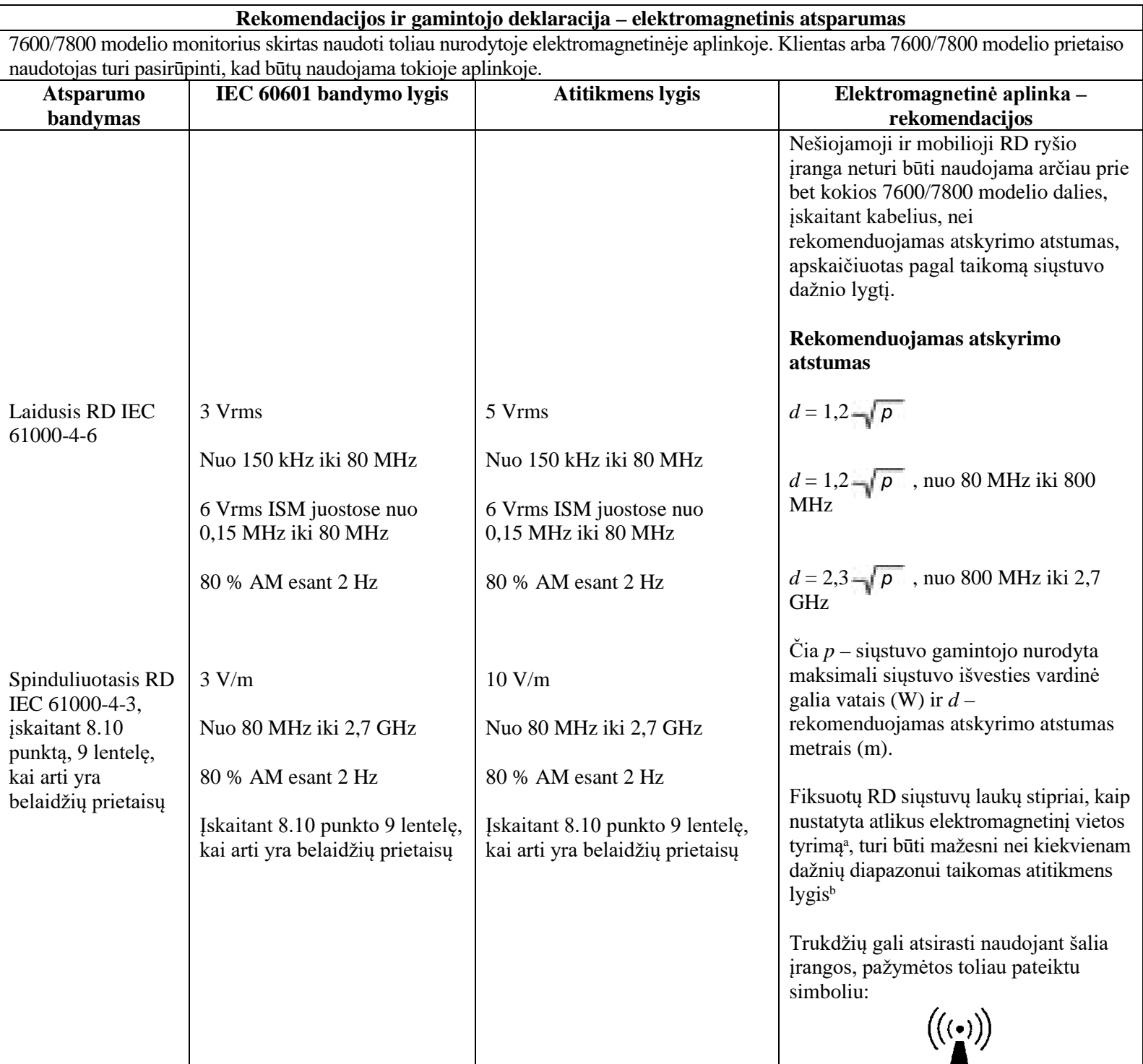

1 PASTABA – nuo 80 MHz iki 800 MHz taikomas aukštesnis dažnių diapazonas.

2 PASTABA – šios rekomendacijos gali būti taikomos ne visais atvejais. Elektromagnetiniam sklidimui įtakos turi absorbcija ir atspindys nuo struktūrų, objektų ir žmonių.

<sup>a</sup>Fiksuotų siųstuvų, pvz., bazinių radijo telefonų (mobiliųjų / belaidžių) stočių, antžeminių mobiliųjų radijų, mėgėjiškų radijų, AM ir FM radijo transliavimo įrangos ir TV transliavimo įrangos, laukų stiprių negalima tiksliai teoriškai įvertinti. Norint įvertinti fiksuotų RD siųstuvų sukuriamą elektromagnetinę aplinką, reikia atlikti elektromagnetinį vietos tyrimą. Jei išmatuotas lauko stipris vietoje, kurioje naudojamas 7600/7800 modelis, viršija anksčiau nurodytą taikomą RD atitikmens lygį, 7600/7800 modelį reikia stebėti, norint užtikrinti normalų veikimą. Jei stebimas nenormalus veikimas, gali būti reikalingos papildomos priemonės, pvz., 7600/7800 modelio krypties arba vietos keitimas.

b Nuo 150 kHz iki 80 MHz dažnių diapazone laukų stipriai turi būti mažesni nei 3 V/m.

## **5.14 Naudojamų simbolių aprašymas**

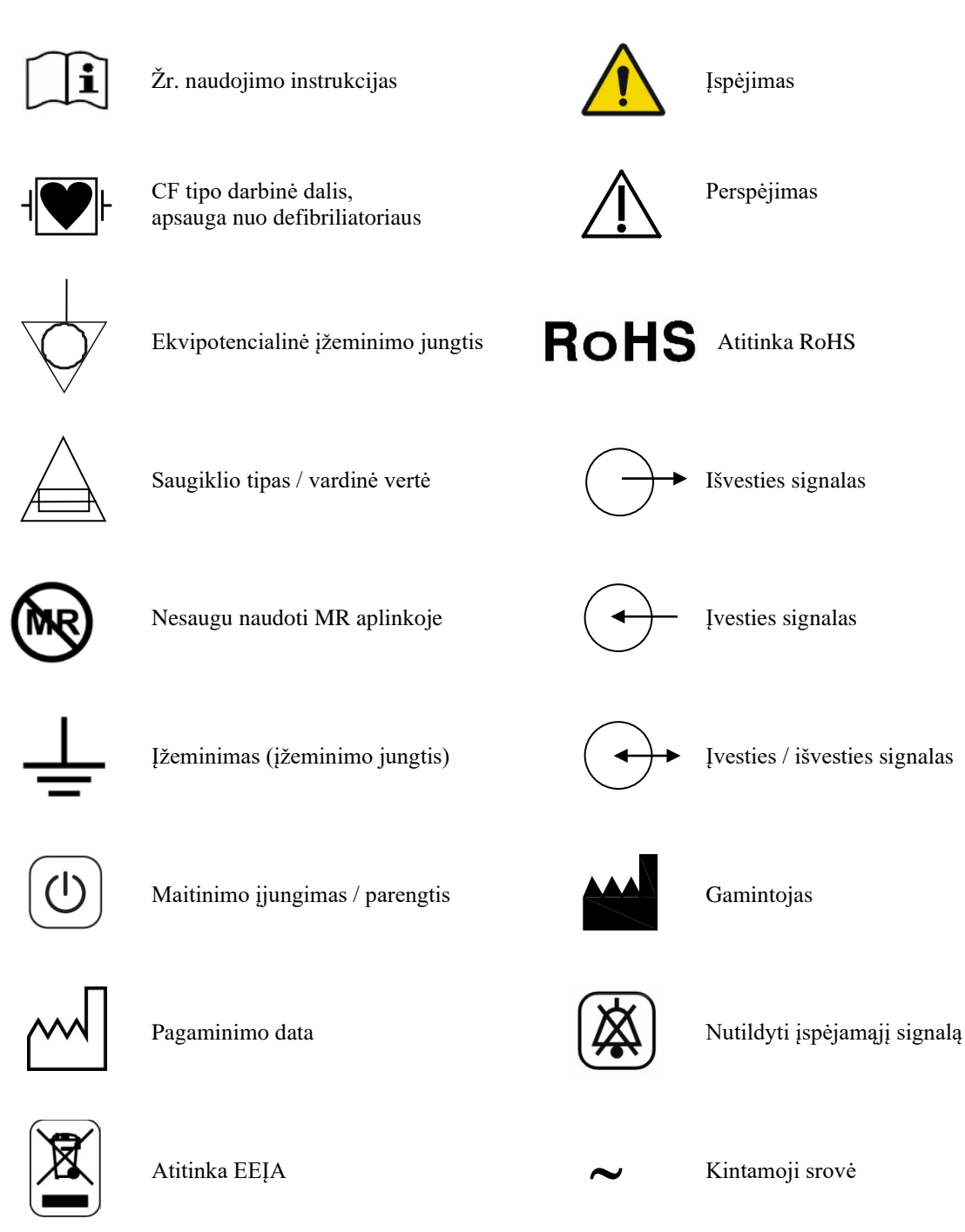

Elektros smūgio pavojus: nenuimkite dangčių ar skydų. Dėl priežiūros darbų kreipkitės į kvalifikuotus priežiūros specialistus.

## **6.0 MONITORIAUS APRAŠYMAS**

7600/7800 modelis yra lengvai naudojamas širdies jaudinimo impulso monitorius, kuriame yra ryškus spalvinis jutiklinis LCD ekranas. 7600/7800 modelyje rodomi du vienalaikiai EKG vektoriai ir paciento širdies dažnis. Jaudinimo impulso EKG vektorių (viršutinė EKG bangos forma) galima pasirinkti iš I, II III derivacijų arba automatiškai. Antrą EKG vektorių (apatinė EKG bangos forma) galima pasirinkti iš I, II arba III derivacijų. Be to, viršutinę ir apatinę širdies dažnio įspėjamo signalo ribas galima reguliuoti, kad signalas dėl paciento širdies dažnio būtų apribotas taip, jog viršijus šias ribas būtų generuojama garsinė ir vaizdinė viršijimo indikacija. 7600/7800 modelio spalviniame ekrane pateikiami du EKG sekimo grafikai, dideli širdies dažnio skaičiai ir kitų duomenų, įspėjamųjų pranešimų, meniu ir naudotojo informacijos raidiniai bei skaitiniai simboliai.

- 7600/7800 modelio monitorius skirtas daugiausiai pacientams stebėti, kai naudojant programas reikia tiksliai sinchronizuoti R dantelį, pvz., atliekant laikinio vaizdavimo tyrimus.
- 7600/7800 modelyje įtraukta derivacijos pasirinkimo funkcija AUTO (automatiškai) (tik jaudinimo impulso derivacija). Pasirinkus, ši funkcija nustatys, kuri derivacija (I, II arba III) suteikia geriausios kokybės EKG signalą ir todėl yra patikimesnis širdies jaudinimo impulsas.
- 7600/7800 modelyje yra elektriškai izoliuota RS-232 D formos mikrojungtis, kuri suteikia dvikryptį ryšį tarp monitoriaus ir išorinio valdymo pulto, norint perduoti EKG duomenis.
- 7600/7800 modelį galima įsigyti su skirtingomis parinktimis; ne visos parinktys būna įtrauktos visuose monitoriuose. Galima įsigyti pasirinktinį integruotą duomenų registravimo prietaisą. Duomenų įrašymo prietaiso nustatymo funkcijos atliekamos naudojant monitoriaus jutiklinio ekrano meniu.
- 7600/7800 modelis tinkamas naudoti vykdant elektrochirurgiją.
- 7600/7800 modelis neskirtas naudoti su bet kuriuo kitu fiziologiniu stebėjimo prietaisu.
- Naudojant 7600/7800 modelį vienu metu galima stebėti tik vieną pacientą.

#### Tik 7800 modelis:

- 7800 modelyje yra speciali aparatinė ir programinė įranga, leidžianti matuoti impedansą tarp odos ir elektrodo.
- 7800 modelyje pateikiami du eterneto kanalai iš vienos RJ45 jungties. Pirmasis kanalas suteikia dvikryptį ryšį tarp monitoriaus ir KT valdymo pulto, norint perduoti EKG duomenis, jaudinimo impulso laiko nustatymo duomenis ir priimti paciento identifikavimo informaciją. Antrasis kanalas perduoda EKG duomenis į KT portalo ekraną. Šios funkcijos veiks tik tada, kai 7800 modelis yra elektriškai prijungtas prie KT valdymo pulto ir KT portalas gali rodyti EKG duomenis.
- 7800 modelyje yra USB atmintukas, kurį naudodamas operatorius gali įrašyti ir iškviesti USB atmintuke esančius EKG duomenis.
- 7800 modelyje yra pagalbinė 9 kontaktų D formos miniatiūrinė jungtis, kuri suteikia tinkintą sąsają specifiniam diegimui atlikti.

#### **6.1 Paskirtis**

"Ivy Biomedical" 7000 modelio serijos širdies jaudinimo impulso monitoriai yra paprasti naudoti prietaisai, kuriais stebimi EKG ir širdies dažnis. Jie sukurti naudoti ICU, CCU ir operacinės sąlygomis. Jie gali skleisti įspėjamąjį signalą, kai ŠD yra už iš anksto nustatytų ribų. Jie pateikia išvesties impulsus, sinchronizuotus pagal R dantelį, kad būtų galima naudoti su programomis, kurioms reikia tikslaus R dantelio sinchronizavimo.

## **6.2 Pacientų populiacija**

7000 modelio serijos širdies jaudinimo impulso monitorius skirtas EKG stebėti ir R dantelio impulsams aptikti, stebinti suaugusiuosius, geriatrinius, pediatrinius pacientus ir naujagimius. R dantelio sinchronizavimas įprastai naudojamas branduoliniams skaitytuvams, KT skaitytuvams arba kitiems vaizdavimo prietaisams strobuoti.

## **6.3 Kontraindikacijos**

7000 modelio seriją gali naudoti tik išmokyti ir kvalifikuoti medicinos specialistai. Šis prietaisas neskirtas naudoti kaip gyvybės palaikymo įranga arba širdies diagnostikai atlikti. Gaminys neskirtas naudoti stebint namuose arba MRT aplinkoje.

## **6.4 Klasifikacija (pagal ANSI / AAMI ES60601-1)**

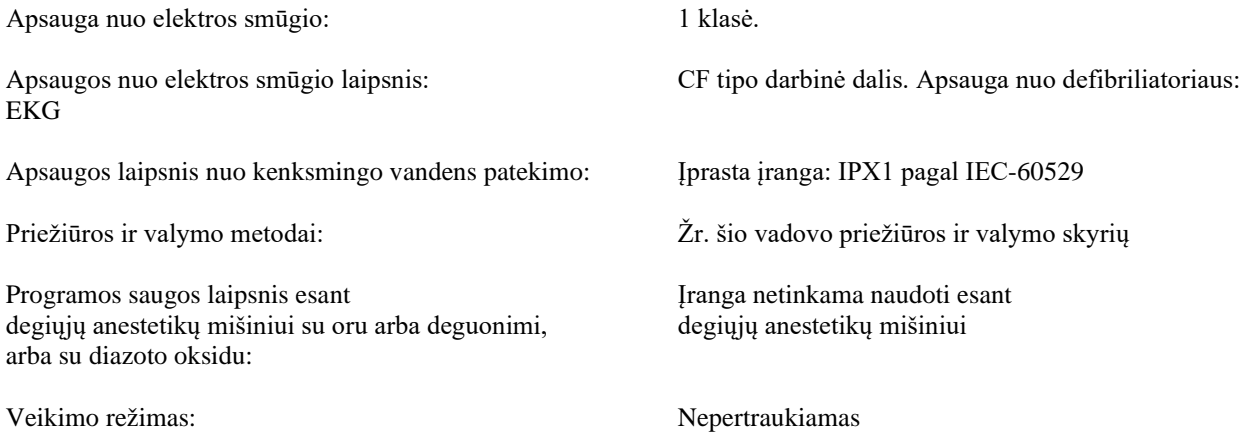

### **6.5 Valdikliai ir indikatoriai**

#### **Pagrindiniai klavišai**

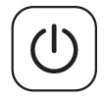

Kai monitorius prijungiamas prie AC maitinimo šaltinio, paspaudus jungiklį **Maitinimo įjungimas / parengtis** pradedamas tiekti maitinimas į monitoriaus elektronines grandines. Vėl paspaudus šį klavišą nutraukiamas maitinimas į monitoriaus elektronines grandines.

**ĮSPĖJIMAS:** norėdami atjungti monitorių nuo el. tinklo, atjunkite AC maitinimo laidą.

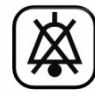

Jungikliu **Nutildyti įspėjamąjį signalą** išjungiami garsiniai įspėjamieji signalai. Šį klavišą nuspaudus dar kartą grąžinama įprasta įspėjamųjų signalų funkcija.

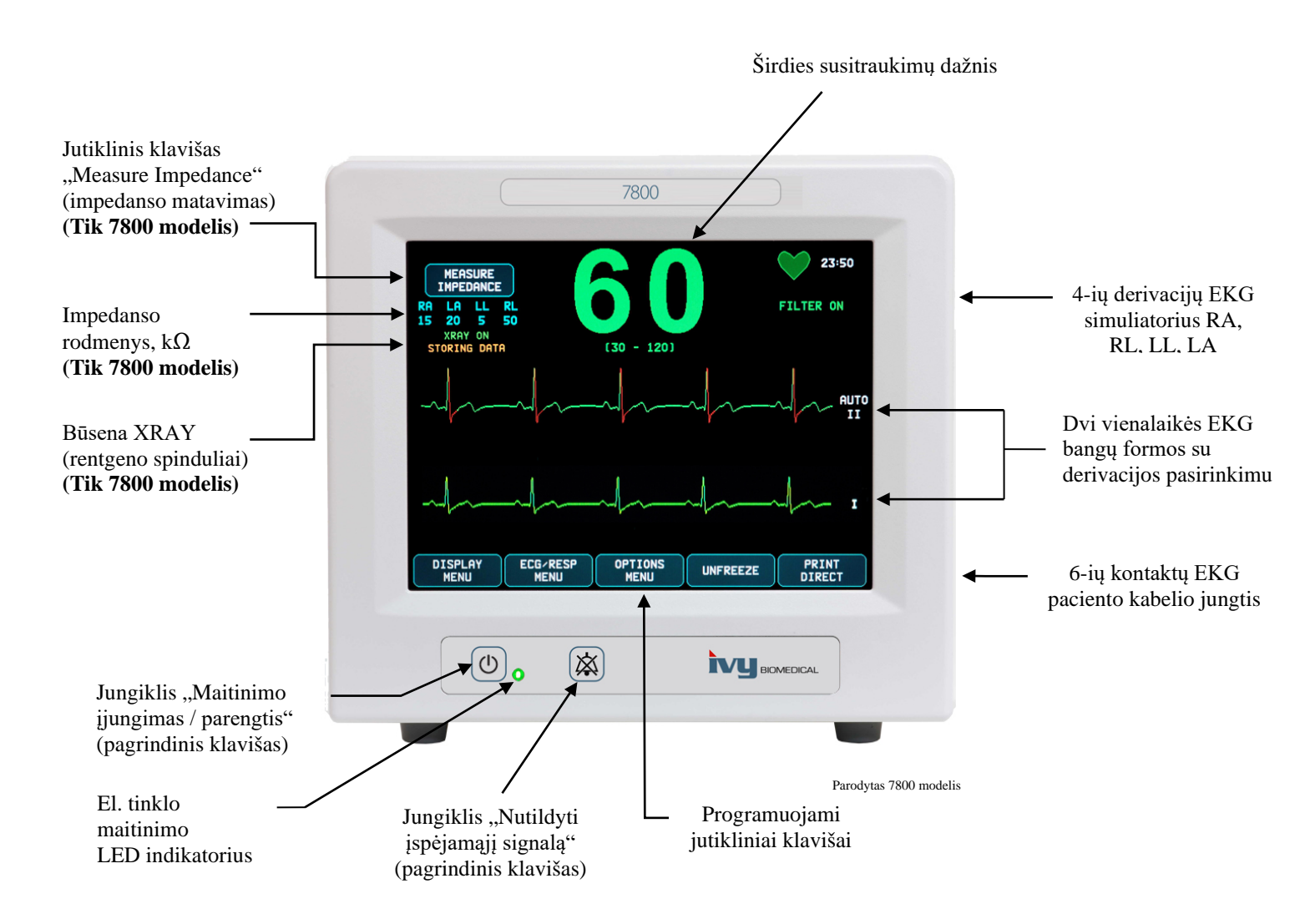

#### **6.6 Ekranas**

**HEART RATE** (širdies dažnis): dideliais skaičiais rodomas dūžių skaičius per minutę (DPM) viršutinėje ekrano dalyje.

**ECG** (elektrokardiograma): išilgai ekrano rodomos dvi vienalaikės EKG bangų formos, judančios iš kairės į dešinę. Jaudinimo impulso EKG sekimo grafikas rodomas viršuje ir antrasis EKG sekimo grafikas rodomas apačioje.

**SETUP** (saranka): pasirinktys atliekamos jutiklinio ekrano meniu. Derivacijų pasirinktys rodomos jų atitinkamų sekimo grafikų dešinėje. "Filter ON/OFF" (filtras įjungtas / išjungtas) rodoma viršutiniame dešiniajame ekrano kampe. Įspėjamojo signalo ribų rodmuo yra tiesiai po širdies dažniu.

**Pilnutinės varžos matavimas** (tik 7800 modelis): rodoma išmatuota impedanso vertė tarp paciento odos ir kiekvieno atskiro EKG elektrodo (RA, LA, LL, RL). Impedanso matmenys pateikiami viršutiniame kairiajame ekrano kampe.

**Būsena XRAY** (rentgeno spinduliai) (tik 7800 modelis): rodoma KT skaitytuvo rentgeno spindulių būsena. Būsenos XRAY (rentgeno spinduliai) pranešimas pateikiamas viršutiniame kairiajame ekrano kampe. Rodomi pranešimai: "XRAY OFF" (rentgeno spinduliai išjungti), "XRAY ON" (rentgeno spinduliai jjungti) arba "XRAY DISCONNECT" (rentgeno spindulių įrenginys atjungtas).

## **6.7 Įspėjamųjų signalų pranešimai**

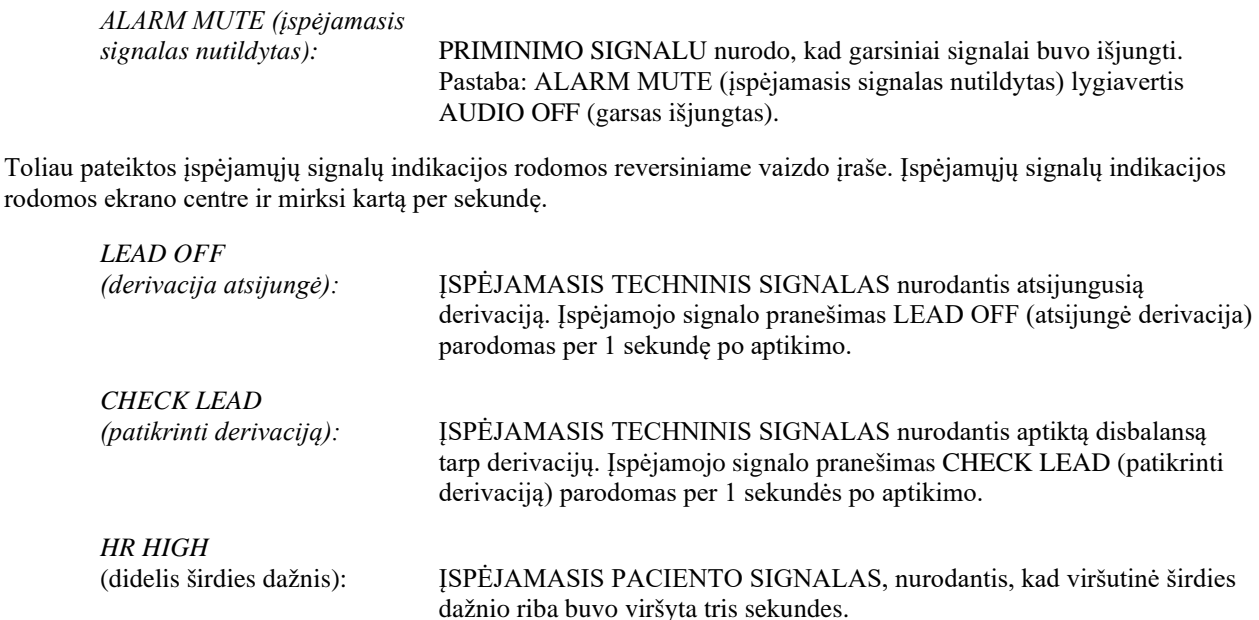

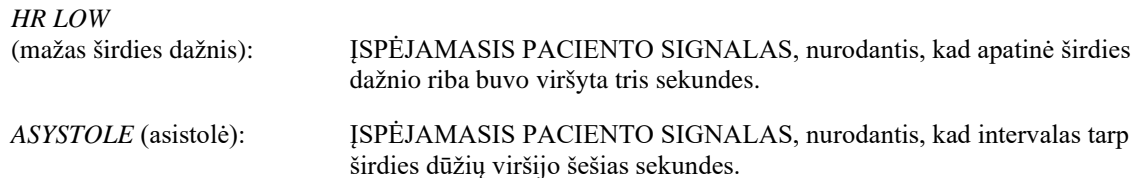

**ĮSPĖJIMAS:** monitorius įsijungia ir garsiniai signalai pristabdomi 30 sekundžių. Pareikalavus galima įsigyti kitas konfigūravimo parinktis.

### **6.8 Programuojami jutikliniai klavišai**

Paspaudus programuojamą jutiklinį klavišą bus parodyti kiti meniu lygiai arba bus suaktyvinta atitinkama funkcija. Meniu funkcijos aprašytos meniu struktūroje.

#### **6.9 Meniu struktūra**

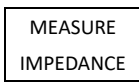

**MAIN MENU** 

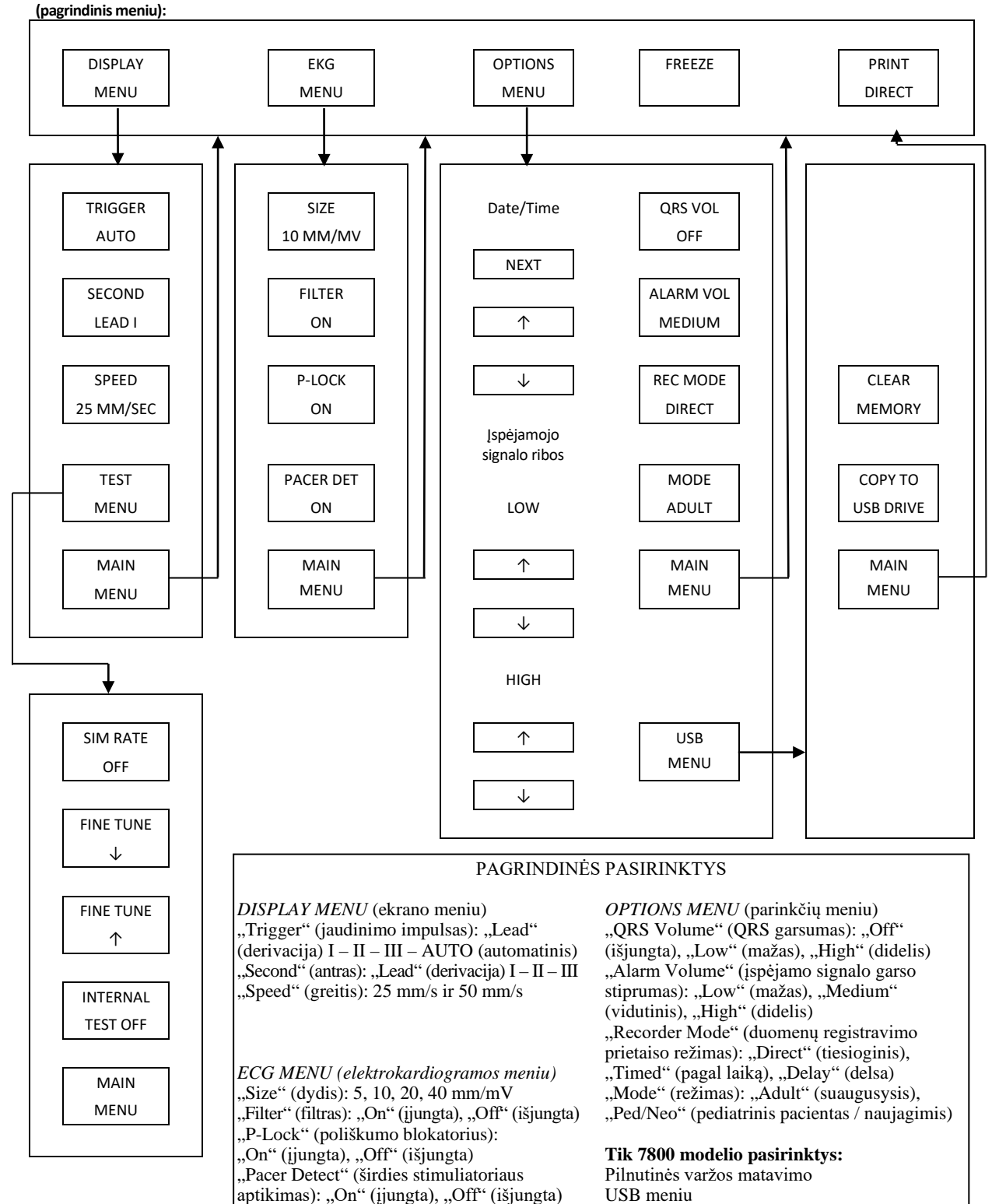

## **6.10 Galinis skydelis**

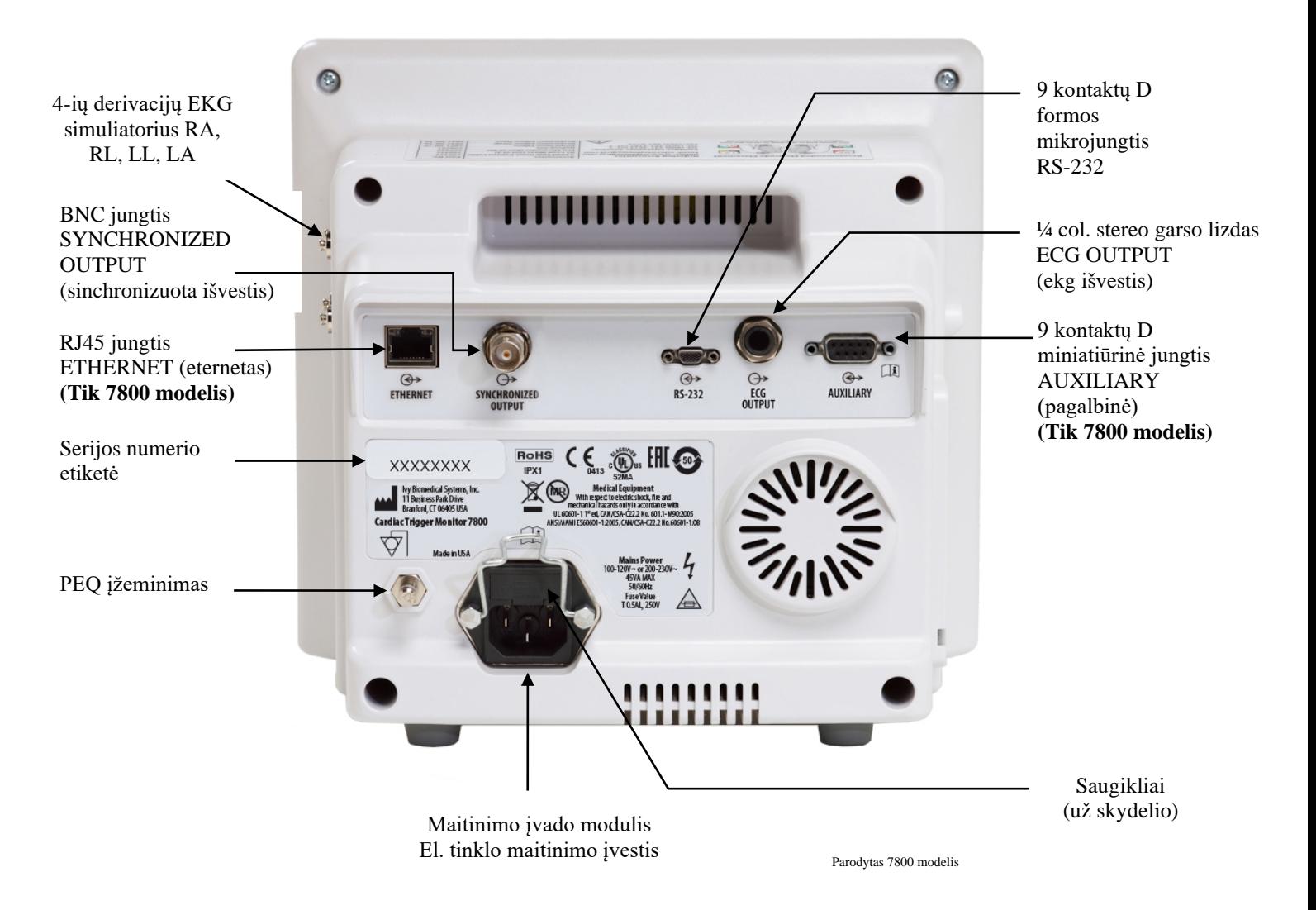

## **6.11 Saugiklių vardinės vertės**

Saugikliai yra už maitinimo įvado modulio dangčio. Norėdami pakeisti saugiklius, atjunkite AC maitinimo laidą. Nuimkite maitinimo įvado modulio dangtį ir pakeiskite saugiklį tik tokių pačių vardinių verčių ir tipo saugikliais: T 0,5AL, 250V.

## **6.12 Galinio skydelio aprašymas**

Toliau pateikta ant galinio skydelio.

**EL. TINKLO MAITINIMO ĮVADAS:** standartinio AC maitinimo laido lizdas.

**DĖMESIO:** monitorių prijungdami prie kitos įrangos dalies, visada įsitikinkite, kad kiekvienai prijungtai įrangos daliai skirta atskira įžeminimo jungtis.

Nebandykite prijungti kabelių prie šių jungčių prieš tai nesikreipę į biomedicinos inžinerijos skyrių. Taip užtikrinsite, kad jungtis atitinka vieno toliau pateiktų taikomų standartų nuotėkio srovės reikalavimus: ANSI / AAMI ES60601-1:2005, CAN / CSA-C22.2 Nr. 60601-1:08 ir CE-MDD 93/42/EEB. Maksimali nesukelianti pažeidimo įtampa, kurią galima prijungti prie šių jungčių, yra 5 V.

**SYNCHRONIZED OUTPUT** (sinchronizuota išvestis): BNC tipo jungtis, kuria atliekama pagal R dantelio smailę sinchronizuotų impulsų išvestis. Sinchronizavimo impulsų amplitudė konfigūruojama gamykloje: nuo 0 iki +5 V, nuo +5 V iki 0 V, nuo -10 V iki +10 V arba nuo +10 V iki -10 V. Galimi sinchronizavimo impulsų pločiai: 1 ms, 50 ms, 100 ms ir 150 ms.

**PEQ GROUND** (potencialų išlyginimo įžeminimas): potencialų išlyginimas – įžeminimo jungtis, kurią galima naudoti norint užtikrinti, kad tarp šios įrangos ir kitos elektros įrangos nesusidarytų potencialų skirtumų.

**FUSE** (saugiklis): keiskite tik tokio paties tipo ir vardinių verčių saugikliu, kaip nurodyta saugiklio vardinių verčių etiketėje: T 0,5AL, 250V.

**ECG OUTPUT** (EKG išvestis): tai yra ¼ col. stereogarso lizdas, kurio galiuku atliekama EKG analoginės bangos formos išvestis, žiedu – sinchronizuotų impulsų išvestis ir mova – bendra jungtis. Apribota iki 100 Hz dažnių juostos.

**RS-232:** elektriškai izoliuota RS-232 D formos mikrojungtis ryšiui su prietaisu sukurti. RS-232 jungtis tiekia 6 V ir -6 V įtampą su maksimalia 20 mA srove.

**AUXILIARY (pagalbinė) (tik 7800 modelis):** 9 kontaktų D formos miniatiūrinė jungtis, kuri suteikia tinkintą sąsają specifiniam diegimui atlikti. Pagalbinė išvestis tiekia +5 V ir -12 V įtampą su maksimalia 12 mA srove.

**ETHERNET (eternetas) (tik 7800 modelis):** tai yra dviejų kanalų eterneto išvestis, kuri suteikia eterneto protokolą ("10Base-T", IEEE 802.3) iš vienos RJ45 jungties. Pirmuoju kanalu sujungiamas 7800 modelis ir KT skaitytuvo valdymo pultas duomenims bei valdymo parinktims bendrinti. Antruoju tos pačios jungties eterneto kanalu perduodami EKG duomenys į KT portalo ekraną.

**SERIJOS NUMERIO ETIKETĖ:** serijos numerio etiketėje nurodomas monitoriaus modelio ir unikalus serijos numeris.

**ĮSPĖJIMAS:** naudojant PAPILDOMĄ įrangą, neatitinkančią lygiaverčių šios įrangos saugos reikalavimų, gali sumažėti gaunamos sistemos saugos lygis. Pasirenkant priedus reikia apsvarstyti:

- priedo naudojimą ARTI PACIENTO;
- įrodymus, kad PRIEDO saugos sertifikavimas buvo atliekamas pagal atitinkamą IEC 60601-1 ir (arba) IEC 60601-1-1 suderintą nacionalinį standartą.

## **7.0 MONITORIAUS SĄRANKA**

#### **7.1 Monitoriaus montavimas**

**DĖMESIO:** "Underwriters Laboratory" (UL) netikrino / nepatvirtino modelio 7600/7800 su stovu su ratukais ("Ivy" dalies nr.: 590441) kaip sistemos.

- 1. Stovą su ratukais ("Ivy " dalies nr.: 590441) surinkite laikydamiesi GCX nedidelės apkrovos stovo su ratukais surinkimo nurodymus (DU-RS-0025-02).
- 2. Sugretinkite monitorių ir jo sujungimo plokštę su stovo su ratukais montavimo adapteriu (1 pav.).

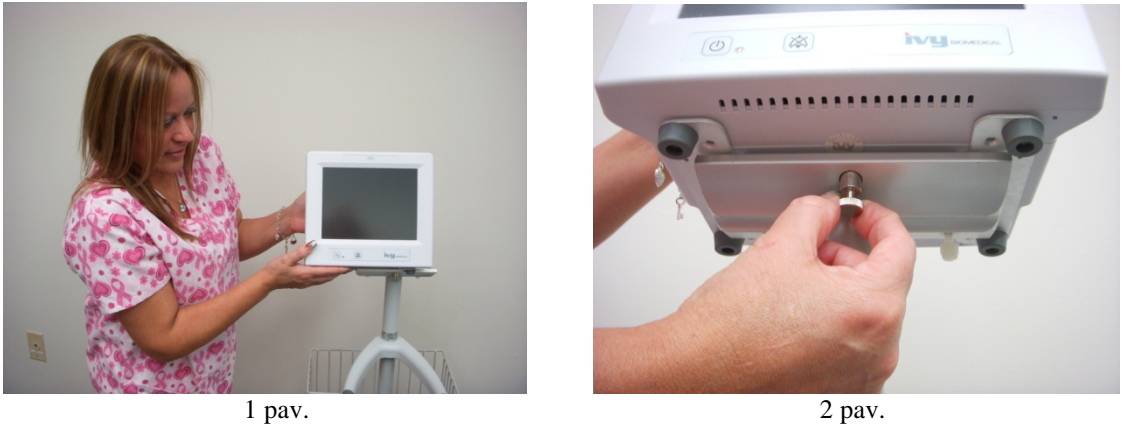

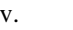

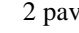

- 3. Traukite saugos kaištį žemyn ir slinkite monitorių ant stovo su ratukais montavimo adapterio (2 pav.). Atleiskite saugos kaištį ir įsitikinkite, ar saugos kaištis susijungė su monitoriaus adapterio plokšte. (Adapterio plokštėje yra skylė, leidžianti pritvirtinti monitorių saugos kaiščiu.)
- 4. Priveržkite du nailoninius sraigtus stovo su ratukais montavimo adapteryje, juos sukdami pagal laikrodžio rodyklę.

### **7.2 Norėdami nustatyti instrumentą naudojimui**

1. Įkiškite tiekiamą atjungiamą ligoninės klasės maitinimo laidą į monitorių. Kitą galą įkiškite į ac (kintamos srovės) maitinimo šaltinį (100-120V~ arba 200-230V~).

**DĖMESIO:** patikimas įžeminimas gali būti pasiektas tik tuo atveju, jei įranga yra prijungta prie atitinkamo kištukinio lizdo, pažymėto "Ligoninės klasės".

- 2. Norėdami įjungti maitinimą, spauskite "Power On / Standby" (įjungimas / parengtis) jungiklį, esantį kairėje priekinio skydelio pusėje.
- 3. Paciento laidą prijunkite prie EKG jungiklio, esančio skydelio šone.

**ĮSPĖJIMAS:** kruopščiai nutieskite monitoriaus kabelius (paciento kabelius, maitinimo laidus ir pan.), kad sumažintumėte užkliuvimo pavojaus tikimybę.

## **7.3 Datos ir laiko nustatymas**

Norėdami nustatyti datą ir laiką, vadovaukitės toliau nurodyta darbo tvarka: Laikas yra nurodytas viršutiniame dešiniajame ekrano kampe.

- 1. Pagrindiniame meniu spauskite jutiklinį mygtuką [OPTIONS MENU] (parinkčių meniu).
- 2. Norėdami pasirinkti "MONTH" (mėnuo), spauskite po "DATE / TIME" (data / laikas) esančius jutiklinius mygtukus  $\bigcirc$  ir  $\bigcirc$ .
- 3. Norėdami pereiti prie "DAY" (dienos) nustatymo, spauskite [NEXT -- >] (toliau). Norėdami padidinti arba sumažinti dienos nustatymą, naudokite jutiklinius mygtukus  $\Diamond$  ir  $\Diamond$ .
- 4. Norėdami pereiti prie "YEAR" (metų) nustatymo, spauskite [NEXT -- >] (toliau). Norėdami padidinti arba sumažinti metu nustatyma, naudokite jutiklinius mygtukus  $\Omega$  ir  $\nabla$ .
- 5. Norėdami pereiti prie "HOUR" (valandos) nustatymo, spauskite [NEXT - >] (toliau). Norėdami padidinti arba sumažinti valandų nustatymą, naudokite jutiklinius mygtukus  $\Diamond$  ir  $\Diamond$ .
- 6. Norėdami pereiti prie "MINUTE" (minutės) nustatymo, spauskite [NEXT -- >] (toliau). Norėdami padidinti arba sumažinti minučių nustatymą, naudokite mygtukus  $\bigcirc$  ir  $\bigcirc$ .

## **7.4 QRS ir įspėjamojo signalo garsumo nustatymas**

Norėdami nustatyti datą ir laiką, vadovaukitės toliau nurodyta darbo tvarka.

- 1. Pagrindiniame meniu spauskite jutiklinį mygtuką [OPTIONS MENU] (parinkčių meniu).
- 2. Norėdami pasirinkti QRS garsumą, spauskite jutiklinį mygtuką [QRS VOL] (QRS garsumas). Galima pasirinkti iš variantų "OFF" (išjungtas), "LOW" (mažas) arba "HIGH" (didelis).
- 3. Norėdami pasirinkti aliarmo garsumą, spauskite jutiklinį mygtuką [ALARM VOL] (įspėjamojo signalo garsumas). Galimi šie pasirinkimai: "LOW" (mažas), "MEDIUM" (vidutinis) arba "HIGH" (didelis).

Kai visi datos, laikrodžio ir garso signalai yra tinkami, norėdami grįžti į pagrindinį stebėjimo ekraną, spauskite [**MAIN MENU**] (pagrindinis meniu).

## **7.5 Įspėjamojo signalo ribų nustatymas**

- 1. Pagrindiniame meniu spauskite jutiklinį mygtuką [OPTIONS MENU] (parinkčių meniu).
- 2. Norėdami pasirinkti "HR LOW" ribas, spauskite po "ALARM LIMITS" (įspėjamojo signalo ribos) esančius "HR LOW" jutiklinius mygtukus  $\Diamond$  ir  $\Diamond$ . Galima pasirinkti nuo 10 DPM iki 245 DPM su 5 DPM padidėjimais.
- 3. Norėdami pasirinkti "HR HIGH" ribas, spauskite po "ARLARM LIMITS" (įspėjamojo signalo ribos) esančius "HR HIGH" jutiklinius mygtukus  $\Diamond$  ir  $\Diamond$ . Galima pasirinkti nuo 15 DPM iki 250 DPM su 5 DPM padidėjimais.

#### **7.6 Sekimo grafiko greičio nustatymas**

- 1. Pagrindiniame meniu spauskite jutiklinį mygtuką [DISPLAY MENU] (parinkčių meniu).
- 2. Norėdami pasirinkti brėžimo spartą, spauskite jutiklinį mygtuką [SPEED] (sparta). Galima pasirinkti 25 ir 50 mm/s.

**DĖMESIO:** jutiklinis mygtukas [SPEED] (sparta) taip pat keičia duomenų registravimo prietaiso greitį.

#### **7.7 Numatytosios nuostatos**

Norėdami grąžinti monitoriaus numatytąsias nuostatas, išjunkite monitorių paspaudę "Power On/Standby" (jjungimas / parengtis) jungiklį; tada vėl įjunkite monitorių, paspaudę "Power On/Standby" jungiklį.

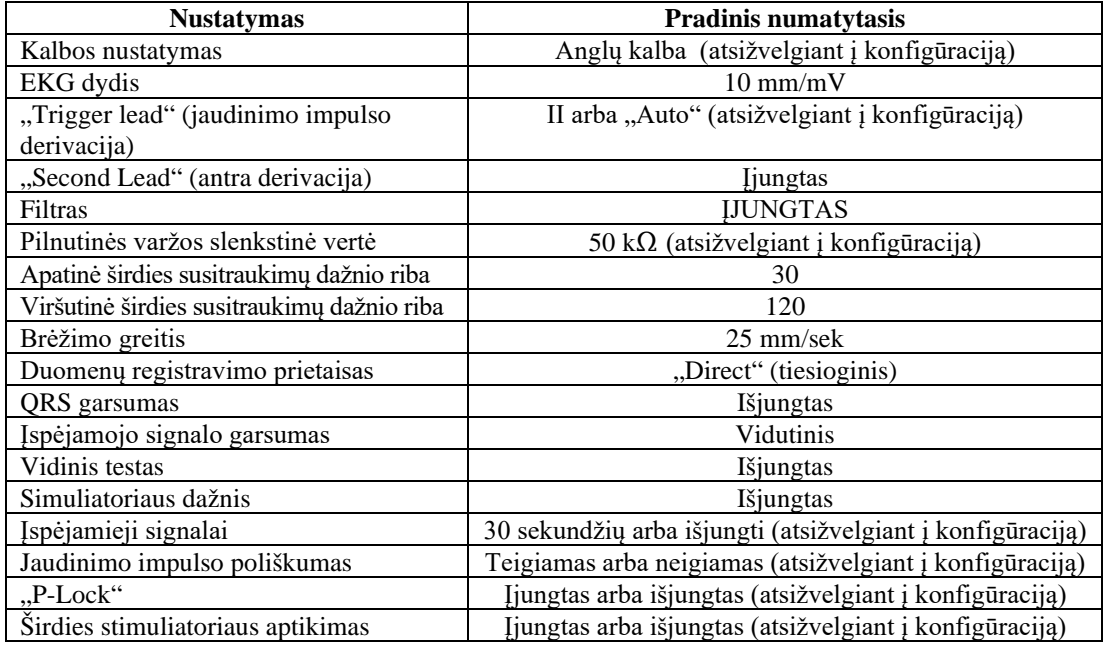

Numatytuosius / išsaugotuosius nustatymus turi pritaikyti (reikalingas slaptažodis) atsakingoji organizacija. Norėdami sužinoti daugiau informacijos apie šios funkcijos aktyvavimą, susisiekite su "Ivy Biomedical Systems" telefonu (203) 481-4183.

### **8.0 SINCHRONIZUOTA IŠVESTIS (Jaudinimo impulsas)**

#### **8.1 Sinchronizavimo impulsas**

Sinchronizuotas EKG išėjimas sukuria jaudinimo impulsą, kuris prasideda kiekvieno R dantelio viršūnėje ir yra galimas naudojant **"SYNCHRONIZED OUTPUT"** BNC (sinchronizuoto išėjimo BNC) jungtį ir **"ECG OUTPUT"** (EKG išėjimo) (žiedas ant ¼" stereo lizdo) jungtį, esančią galiniame monitoriaus skyde. Prijunkite sinchronizuojamą prietaisą prie sinchronizuoto monitoriaus išėjimo.

Toliau pateikiama informacija apie jaudinimo impulso sinchronizavimą, lyginant jį su EKG dantelio formos kreive.

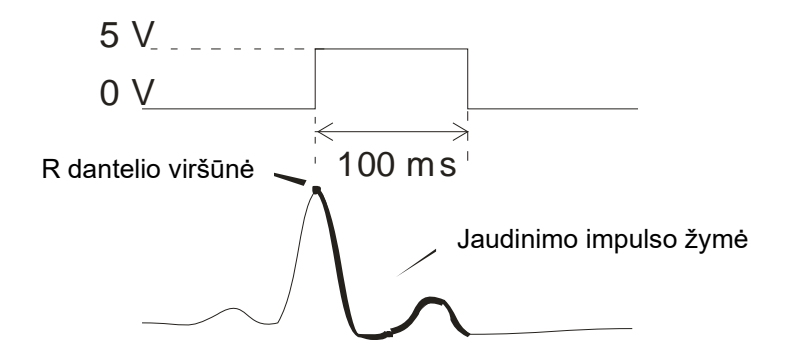

### **8.2 Jaudinimo impulso žymė**

Sinchronizuotas jaudinimo impulso išėjimas yra visada aktyvus. EKG dantelio formos kreivės dalis, atitinkanti jaudinimo impulso sinchronizavimą yra pažymėta raudona spalva.

Tuo atveju, jei jaudinimo impulso funkcija yra nereguliari, patikrinkite:

- Pasirinkite derivaciją, kurios amplitudė yra aukščiausia, įprastai tai yra "Lead II" (antroji derivacija (II)) arba pasirinkite "AUTO".
- Ar tinkamai uždėti EKG elektrodai. Ar nereikia pakeisti EKG elektrodų padėties.
- Ant EKG elektrodų vis dar yra drėgno elektrai laidaus gelio.

### 8.3 Poliškumo kontrolės algoritmas ("P**-LOCK"**)

Kai kurių pacientų EKG atveju, aukšta T dantelio forma arba gili S dantelio forma kartais atitinka R dantelio formos aptikimui naudojamus kriterijus. Tokiu atveju, monitorius teisingai aptinka R dantelio formą, o tada klaidingai aptinka T arba S dantelį, sukeldamas dvigubą jaudinimo impulsą. Poliškumo kontrolės algoritmas ("P-Lock"), sumažina klaidingų jaudinimo impulsų skaičių aukštų T dantelio formų arba gilių S dantelio formų atsiradimo atveju. Poliškumo kontrolės algoritmas 7600/7800 modeliui suteikia galimybę aptikti ir paleisti jaudinimo impulsą tik R dantelio viršūnėje, atmetant daugumą aukštų T dantelio formų ir gilių S dantelio formų, galėjusių sukelti klaidingą jaudinimo impulsą.

Norėdami "ON" (įjungti) / "OFF" (išjungti) poliškumo kontrolės algoritmą, atlikite šiuos veiksmus:

- 1. Pagrindiniame meniu spauskite jutiklinį mygtuką [ECG MENU] (elektrokardiogramos meniu).
- 2. Norėdami pasirinkti "P-LOCK" spauskite jutiklinį mygtuką [P-LOCK]. Galite pasirinkti iš "ON" (įjungti) / "OFF" (išjungti).

## **9.0 EKG STEBĖJIMAS**

Dvi vienu metu rodomos EKG dantelio formos kreivės juda ekranu iš kairės į dešinę pusę. Dantelio formos kreivės viršutinė dalis (jaudinimo impulsas) yra naudojama sekos sinchronizavimui su širdies dūžiais. Apatinė žymė (antroji) naudojama tik rodymui ekrane. Pasirinktos derivacijos yra rodomos jų atitinkamų dantelio formos kreivių dešinėje pusėje. Širdies susitraukimų dažnis ir širdies susitraukimo dažnio įspėjamojo signalo ribos rodomos viršutinėje ekrano dalyje. Įspėjamųjų signalų indikacijos rodomos ekrano centre ir mirksi kartą per sekundę. Taip pat širdies simbolis mirksi kiekvieną kartą aptikus širdies dūžius.

## **9.1 Saugos aptarimai**

**ĮSPĖJIMAS:** šis monitorius tiekiamas su apsaugotais derivacijų laidais. Nenaudokite kabelių ir laidų su neapsaugotais derivacijų laidais, kuriuose kabelio gale atidengti laidininkai. Neapsaugoti derivacijų laidai ir kabeliai gali kelti nebūtiną nepageidaujamo poveikio sveikatai arba mirties pavojų.

**DĖMESIO:** EKG Elektrodai skirti vienkartiniam naudojimui. Nemėginkite naudoti pakartotinai.

**DĖMESIO:** EKG paciento jungtys yra elektriškai izoliuotos **"Type CF"** <sup>{</sup>  $\blacktriangledown$  (CF tipas) EKG jungtims naudokite izoliuotus zondus. Neleiskite paciento jungtims liestis su kitomis laidžiomis dalimis, įskaitant žemę. Žr. šiame vadove pateiktas jungčių prie paciento instrukcijas.

**DĖMESIO:** šio monitoriaus vidinėmis grandinėmis apribojama nuotėkio srovė iki mažesnės nei 10 μA. Tačiau visada įvertinkite kauptinę nuotėkio srovę, kurią gali sukelti kita įranga, naudojama per paciento terapiją tuo pat metu kaip šis monitorius.

**DĖMESIO:** modelis 7600/7800 gali būti naudojamas su HF elektrochirurginiais prietaisais. Naudojant su HF elektrochirurginiais prietaisais, naudojamos įrangos dalys yra aprūpintos apsauga nuo paciento nudeginimo. Tam, kad išvengtumėte galimų elektrochirurginių nudegimų EKG stebėjimo vietose, užtikrinkite tinkamą elektrochirurginės grįžtamosios grandinės sujungimą pagal gamintojo instrukcijose pateiktus nurodymus. Netinkamo sujungimo atveju, kai kurie elektrochirurgijos elementai gali leisti energijai grįžti per elektrodus.

**DĖMESIO:** linijos izoliacijos monitoriaus pereinamieji reiškiniai gali būti panašūs į tikras širdies bangų formas ir todėl gali išjungti širdies ritmo įspėjamuosius signalus. Norėdami sumažinti šią problemą, pasirūpinkite, kad elektrodai būtų tinkamai uždėti ir tinkamai išdėstyti kabeliai.

## **9.2 Jungtys prie paciento**

Kad užtikrintumėte suderinamumą su saugos ir veikimo specifikacijomis, naudokite paciento kabelius, kuriuos tiekia "Ivy Biomedical Systems" (žr. "Priedai"). Kiti kabeliai gali neužtikrinti patikimų rezultatų.

Naudokite tik aukštos kokybės sidabro / sidabro chlorido arba jiems prilygstančius EKG elektrodus. Siekdami geriausio EKG veikimo, naudokite EKG elektrodus, kuriuos tiekia "Ivy Biomedical Systems" (žr. "Priedai").

Vadovaukitės šiais EKG stebėjimo nurodymais:

- 1. Paruoškite vietą kiekvienam elektrodui ir uždėkite elektrodus.
- 2. Įjunkite keturių derivacijų paciento kabelį į monitoriaus **ECG** (EKG) įėjimo lizdą.
- 3. Prijunkite derivacijas prie paciento kabelio.
- 4. Pritvirtinkite derivacijas prie elektrodų taip, kaip parodyta toliau.

**Spalvų kodų palyginimų lentelė paciento derivacijoms:**

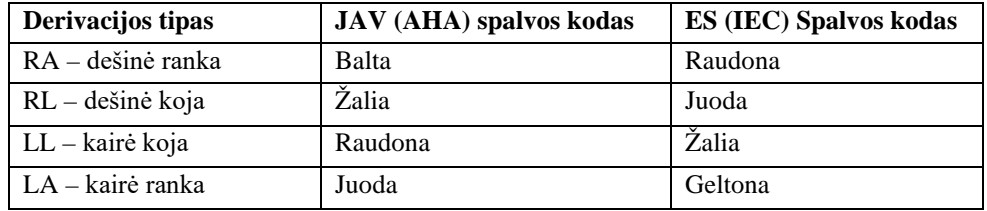

#### **Rekomenduojama derivacijos uždėjimo vieta:**

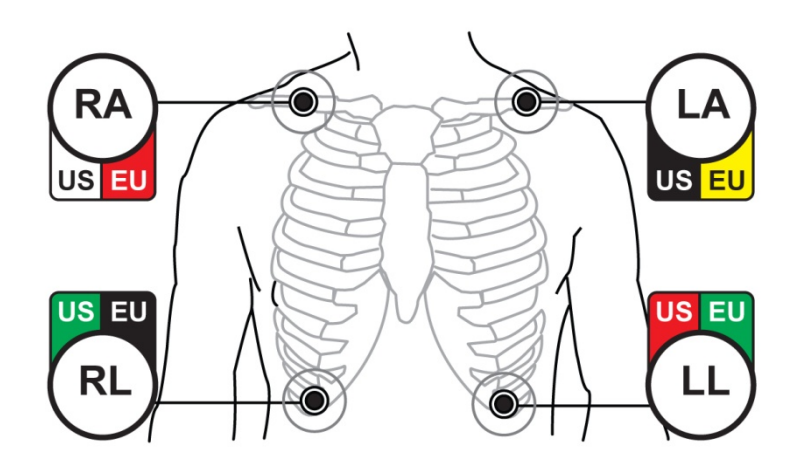

5. Įspėjimo signalo ribų nustatymui, derivacijų pasirinkimui, amplitudės reguliavimui ir filtro įjungimui arba išjungimui, vadovaukitės tolimesniuose skirsniuose nurodyta darbo tvarka.

## **9.3 EKG elektrodai**

Skirtingų gamintojų EKG elektrodai skiriasi tiek konstrukcija, tiek kokybe. Tačiau įprastai yra dvi pagrindinės grupės: ilgalaikiai stebėjimo elektrodai ir trumpalaikiai stebėjimo elektrodai. "Ivy" rekomenduoja naudoti trumpalaikius stebėjimo elektrodus, kurie, dėl juose esančio didesnio chlorido kiekio, stabilizuojasi greičiau. Geriausiems rezultatams pasiekti, "Ivy" rekomenduoja "Ivy" EKG elektrodus ("Ivy" dalies nr. 590436).

Prieš dedant EKG elektrodus ant paciento odos, Ivy rekomenduoja paruošti vietą elektrodui nuvalant odą sausu marlės tamponu ar odos paruošimui skirtu geliu tokiu, kaip "Nuprep" ("Ivy" dalies nr. 590291). Arba, jei nuo paciento odos reikia pašalinti kremą ar pudrą, naudokite šiltą muiluotą vandenį.

## **9.4 Pilnutinės varžos matavimas (tik 7800 modelis)**

7800 modelyje esanti unikali techninė ir programinė įranga suteikia galimybę išmatuoti ir identifikuoti pilnutinės varžos reikšmę tarp paciento odos ir kiekvieno atskiro elektrodo (RA, LA, LL ir RL).

Pilnutinės varžos matavimo tikslas yra patikrinti ar oda tinkamai paruošta ir ar teisingai uždėtas EKG elektrodas, bei užtikrinti gerą EKG signalą ir tuo pačiu patikimą jaudinimo impulsą. "Ivy" rekomenduoja, kad kiekvienos EKG jungties pilnutinės varžos reikšmė būtų mažesnė negu 50 000 Ω (50 kΩ). Naudojant netinkamo tipo EKG elektrodus, neteisingai juos uždėjus ar prastai paruošus odą, elektrodo pilnutinė varža gali padidėti, tai gali sukelti neatitikimą tarp derivacijų. Dėl tos priežasties į EKG signalą gali patekti triukšmas, kuris gali įtakoti netikslius jaudinimo impulsus.

- Kiekvieno EKG elektrodo pilnutinė varža gali būti matuojama ekrane spaudžiant **"Measure Impendance"** (pilnutinės varžos matavimas) jutiklinį mygtuką. Pastaba: Matuojant pilnutinę varžą EKG nestebimas. EKG atsistato per 8 sekundes po jutiklinio mygtuko **"Measure Impedance"** (pilnutinės varžos matavimas) paspaudimo.
- Pilnutinės varžos reikšmė rodoma kairėje pusėje ekrano viršuje.
- Mažesnės nei 50 kΩ pilnutinės varžos reikšmės pateikiamos mėlyna spalva.
- Jeigu kurio nors elektrodo pilnutinės varžos reikšmė yra didesnė negu 50 kΩ, atitinkamos (-ų) derivacijos (-ų) reikšmė (-ės) mirksės raudona spalva, taip nurodant, kad vertė yra už rekomenduojamo diapazono ribų.
- Jei matavimai rodomi raudona spalva, nuimkite EKG elektrodus ir nuvalykite odą marlės tamponu ar odos paruošimo geliu, tokiu kaip "Nuprep" gelis ("Ivy" dalies nr.: 590291) prieš iš naujo uždėdami EKG elektrodą.
- Norėdami tinkamai paruošti odą, vadovaukitės ant EKG elektrodo pakuotės pateiktais nurodymais.
- Pakartotinai išmatuokite pilnutinę odos varžą po 1–2 minučių nuo elektrodo pakeitimo ant paciento odos.

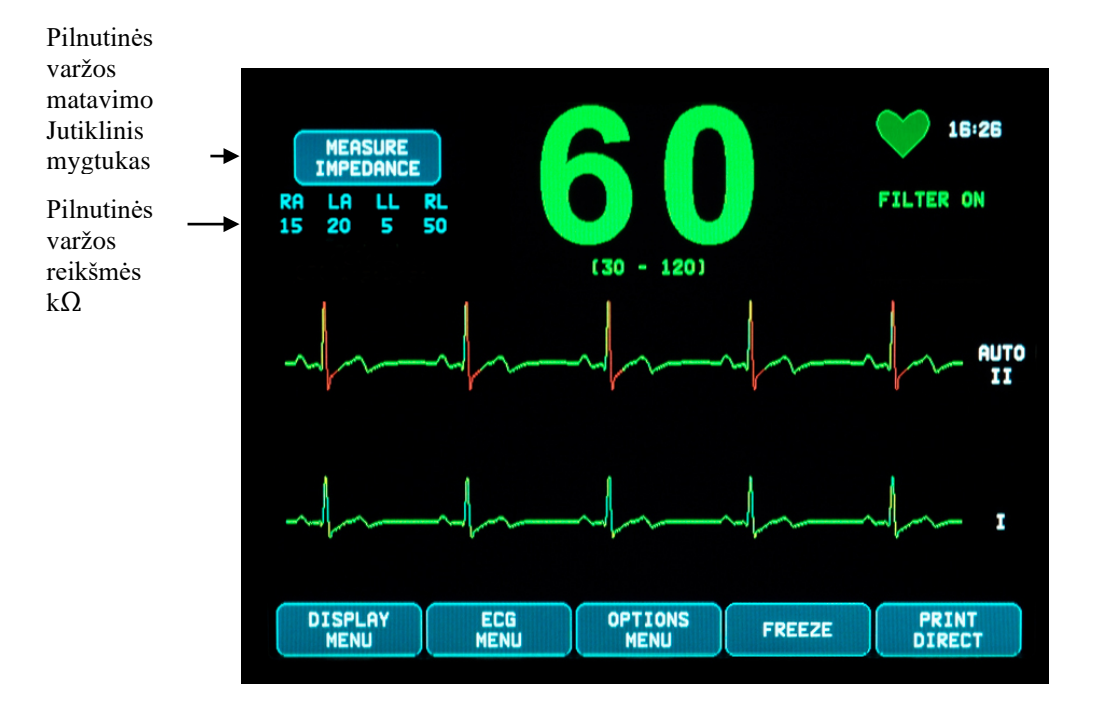

## **EKG STEBĖJIMAS**

### **9.5 EKG bangos formos amplitudė (dydis)**

Norėdami sureguliuoti rodomų EKG dantelio formos kreivių amplitudę (dydį), vadovaukitės toliau nurodyta tvarka.

- 1. Pagrindiniame meniu spauskite jutiklinį mygtuką [ECG MENU] (EKG meniu). Įsijungia šis meniu.
- 2. Norėdami sureguliuoti EKG dantelio formos kreivės amplitudę, spauskite pirmąjį programuojamą jutiklinį mygtuką [SIZE] (dydis). Galimi šie pasirinkimai: 5, 10, 20 ir 40 mm/mV.
- 3. Norėdami grįžti į pagrindinį meniu, spauskite [MAIN MENU] (pagrindinis meniu).

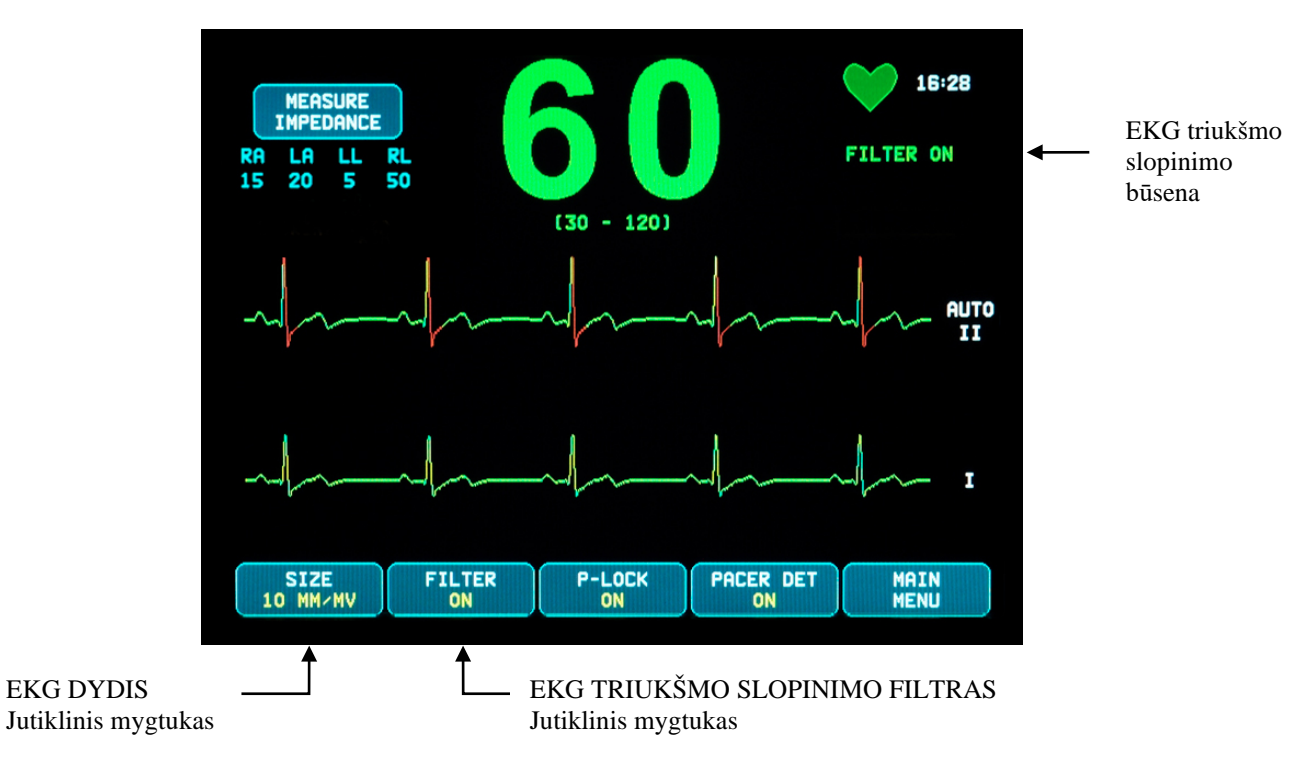

### **9.6 EKG triukšmo slopinimo filtras**

Norėdami aktyvuoti EKG triukšmo slopinimo filtrą vadovaukitės toliau nurodyta veiksmų tvarka:

- 1. Pagrindiniame meniu spauskite jutiklinį mygtuką [ECG MENU] (EKG meniu). Įsijungia prieš tai pateiktas meniu.
- 2. Norėdami pakeisti "ECG NOTCH FILTER" (EKG triukšmo slopinimo filtro) pasirinkimą, spauskite antrąjį programuojamą jutiklinį mygtuką [FILTER] (filtras). Pasirinkite "FILTER ON" (filtras įjungtas) arba "FILTER OFF" (filtras išjungtas). "FILTER" (filtro) būsenos indikatorius rodomas viršutinėje dešinėje ekrano pusėje. "FILTER" (filtras) nustato rodomos dantelio formos kreivės dažninį atsaką taip:
	- a. Filtruota: nuo 1,5 iki 40 Hz arba nuo 3,0 iki 25 Hz (atsižvelgiant į konfigūraciją)
	- b. Nefiltruota: nuo 0,67 iki 100 Hz
- 3. Norėdami grįžti į pagrindinį meniu, spauskite [MAIN MENU] (pagrindinis meniu).

## **9.7 Derivacijos parinkimas**

7600/7800 modelyje įtraukta derivacijos pasirinkimo funkcija AUTO (automatiškai) (tik jaudinimo impulso derivacija). Pasirinkus, ši funkcija nustatys, kuri derivacija (I, II arba III) suteikia geriausios kokybės EKG signalą ir todėl yra patikimesnis širdies jaudinimo impulsas.

Norėdami pakeisti EKG jaudinimo signalo vektoriaus (viršutinė EKG dantelio formos kreivė) ir antrojo EKG vektoriaus (apatinė EKG dantelio formos kreivė) derivacijų pasirinkimą, vadovaukitės tolimesne veiksmų tvarka.

1. Pagrindiniame meniu spauskite jutiklinį mygtuką [DISPLAY MENU] (ekrano meniu). Įsijungia šis meniu.

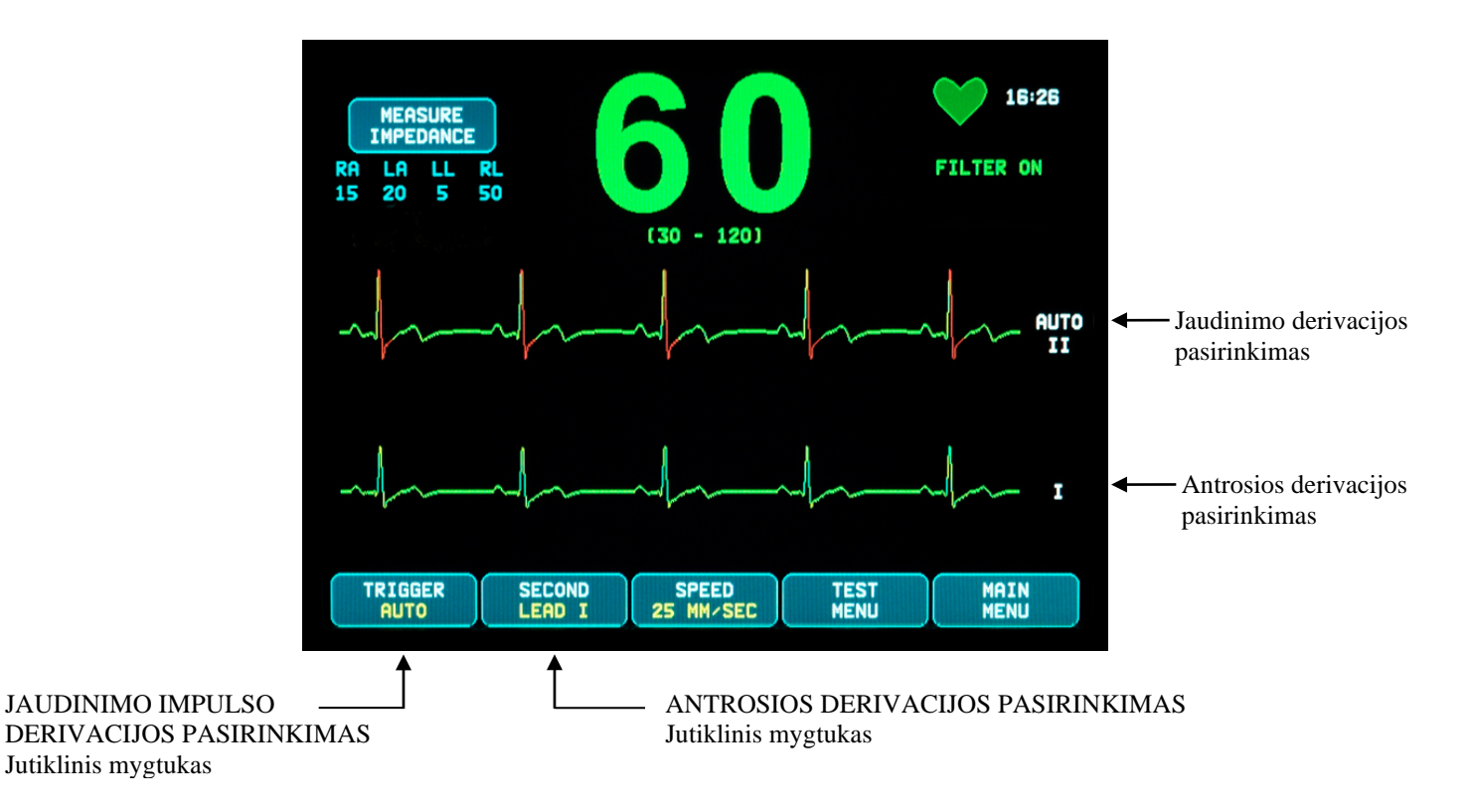

- 2. Norėdami pasirinkti norimą EKG derivaciją EKG dantelio formos kreivės viršūnei, spauskite pirmąjį programuojamą jutiklinį mygtuką [TRIGGER] (jaudinimo impulsas). Galimi šie pasirinkimai: "Lead I", "Lead II", "Lead III", ir "AUTO". Pasirinkta derivacija bus rodoma EKG dantelio formos kreivės viršūnės dešinėje pusėje.
- 3. Norėdami pasirinkti norimą EKG derivaciją, spauskite antrąjį programavimo jutiklinį mygtuką [SECOND]. Galimi šie pasirinkimai: "Lead I", "Lead II" ir "Lead III". Pasirinkta derivacija bus rodoma EKG dantelio formos kreivės apatinės dalies dešinėje pusėje.
- 4. Norėdami grįžti į pagrindinį meniu, spauskite [MAIN MENU] (pagrindinis meniu).

## **9.8 Žemo signalo pranešimas**

Jeigu EKG signalo amplitudė yra tarp 300 µV ir 500 µV (3-5 mm amplitudės, esant 10 mm/mv dydžiui) aštuonias sekundes, bus parodomas geltonos spalvos pranešimas "LOW SIGNAL" (silpnas signalas).

Jei tuo metu, kai rodomas pranešimas, pasirodo, kad jaudinimo funkcija yra neteisinga, patikrinkite:

- Pasirinkite "TRIGGER" (jaudinimo impulso) derivaciją, kurios amplitudė yra aukščiausia, paprastai tai "Lead II" arba "AUTO".
- Ar tinkamai uždėti EKG elektrodai. Ar nereikia pakeisti EKG elektrodų padėties.
- Ant EKG elektrodų vis dar yra drėgno elektrai laidaus gelio.

## **9.9 Širdies stimuliatorius**

Norėdami įjungti ar išjungti širdies stimuliatoriaus aptikimo funkciją, vadovaukitės toliau nurodyta veiksmų tvarka:

- 1. Pagrindiniame meniu spauskite jutiklinį mygtuką [ECG MENU] (EKG meniu).
- 2. Norėdami ĮJUNGTI arba IŠJUNGTI širdies stimuliatoriaus aptikimą, spauskite jutiklinį mygtuką [PACER DET] (širdies stimuliatoriaus aptikimas).
	- Kai širdies stimuliatorius bus aptiktas, širdies simbolyje pradės mirksėti raidė **P**.
	- Jei stimuliatoriaus aptikimo grandinė nėra aktyvi, įsijungs raudonos spalvos pranešimas "PACER DETECT OFF" (širdies stimuliatoriaus aptikimas išjungtas).

**ĮSPĖJIMAS – ŠIRDIES STIMULIATORIŲ NAUDOJANTYS PACIENTAI:** širdies ritmo matuokliai gali toliau skaičiuoti širdies stimuliatoriaus impulsus, kai sustoja širdis arba pasireiškia tam tikra aritmija. Nepasikliaukite vien ritmo matuoklio ĮSPĖJAMAISIAIS SIGNALAIS. Širdies stimuliatorių naudojančius PACIENTUS atidžiai stebėkite. Norėdami rasti informacijos apie šio prietaiso suteikiamas širdies stimuliatoriaus impulsų atmetimo galimybes, žr. šio vadovo skyrių SPECIFIKACIJOS. AV nuoseklių širdies stimuliatoriaus impulsų atmetimas nebuvo vertintas; nepasikliaukite širdies stimuliatoriaus atmetimo funkcija stebėdami pacientus, naudojančius dviejų kamerų širdies stimuliatorius.

## **9.10 Įspėjamojo signalo ribos**

- 1. Pagrindiniame meniu spauskite jutiklinį mygtuką [OPTIONS MENU] (parinkčių meniu). Atsiras toliau nurodytas meniu.
- 2. Naudokite programuojamus rodyklės jutiklinius mygtukus aukštyn / žemyn, norėdami padidinti arba sumažinti širdies susitraukimų dažnio ribas.

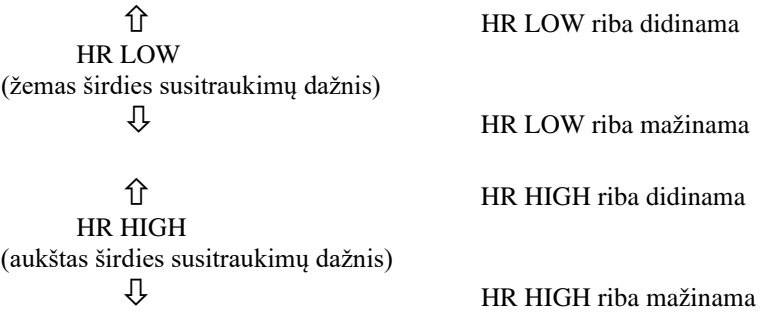

Kiekvieną kartą paspaudus mygtuką, atitinkama riba keisis 5 DPM. Esamos širdies dūžių dažnio ribos rodomos viršutinėje ekrano dalyje, tiesiai po širdies susitraukimų dažnio rodmenimis.

3. Norėdami grįžti į pagrindinį meniu, spauskite [MAIN MENU] (pagrindinis meniu).

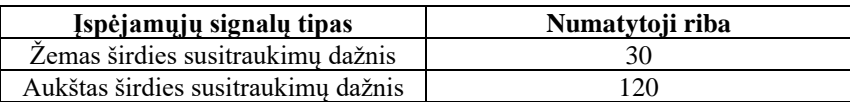

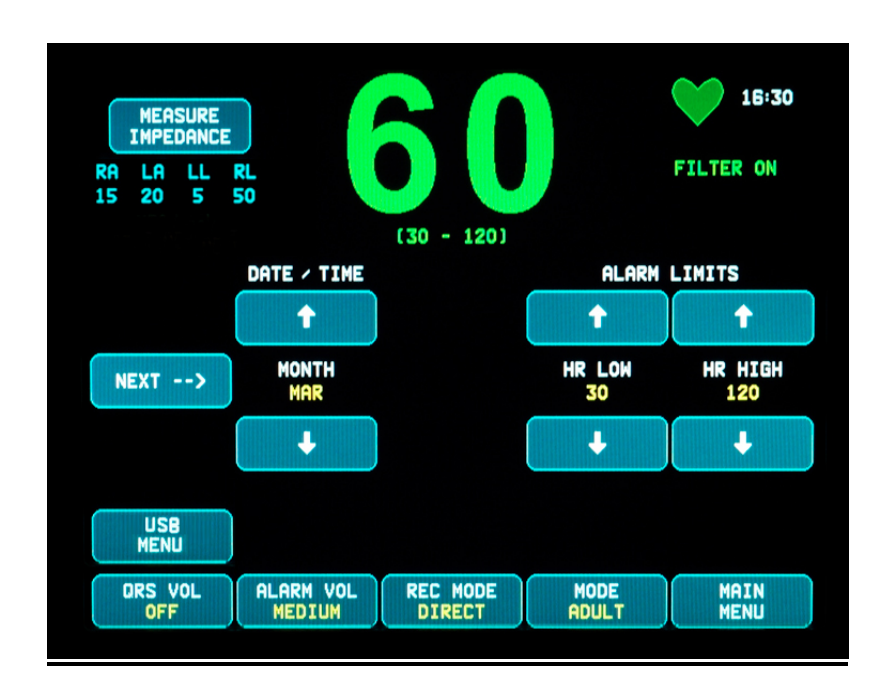

## **10.0 SISTEMOS SĄSAJOS NAUDOJIMAS**

### **10.1 Būsenos X-RAY (rentgeno spinduliai) pranešimai (tik 7800 modelis)**

Tuo atveju, kai modelis 7800 galinio skydelio "AUXILIARY" (pagalbine) jungtimi yra sujungtas su KT (kompiuteriniu tomografu), monitoriuje galima išsaugoti EKG duomenis ir juos persiųsti į USB atminties kortelę.

Yra trys "XRAY" (rentgeno spindulių) būsenos pranešimai:

- 1. "XRAY ON" (rentgeno spinduliai įjungti): Kompiuterinė rentgeno tomografija yra aktyvi arba "ON" (įjungta). Tuo metu modelis 7800 išsaugos EKG duomenis.
- 2. "XRAY OFF" (rentgeno spinduliai išjungti): Kompiuterinė rentgeno tomografija yra "OFF" (išjungta).
- 3. **"XRAY DISCONNECT"** (rentgeno spinduliai išjungti): Modelis 7800 ir kompiuterinis tomografas yra NETINKAMAI sujungti.
- 4. "STORING DATA" (išsaugomi duomenys): Išsaugomi EKG duomenys.

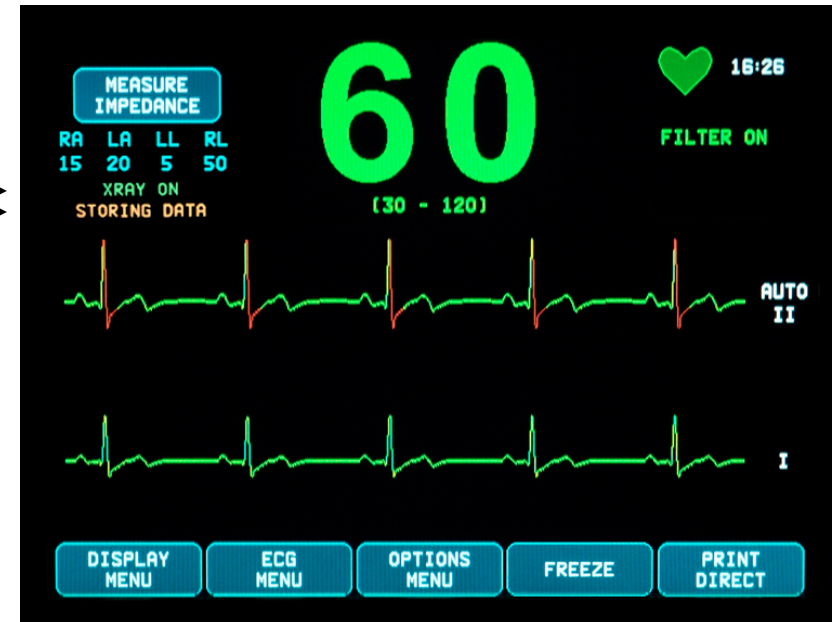

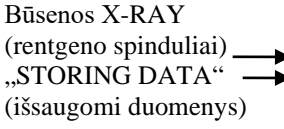

## **11.0 EKG DUOMENŲ LAIKYMAS IR PERKĖLIMAS**

### **11.1 EKG duomenų perdavimas naudojant USB prievadą (tik 7800 modelis)**

7800 modelyje yra USB jungtis, suteikianti naudotojui galimybę prijungti USB atminties kortelę ir nuskaityti iki 200 monitoriuje išsaugotų EKG įvykių ir išmatuotų pilnutinės varžos duomenų.

EKG duomenys yra išsaugojami monitoriaus atmintyje, kai rentgeno spindulių signalas iš KT tampa aktyvus. EKG duomenų saugojimas sustabdomas po 10 sekundžių, nuo rentgeno spindulių signalo veikimo sustabdymo.

EKG duomenų išsaugojimas (1 įvykis):

10 sekundžių prieš rentgeno spindulių veikimą, rentgeno spindulių veikimo metu, ir 10 sekundžių po rentgeno spindulių veikimo.

EKG duomenis į atminties kortelę (ne mažesnės kaip 1 GB talpos) galima įkelti atliekant šiuos veiksmus:

- 1. Įkiškite USB atminties kortelę į monitoriaus šone esančią USB jungtį.
- 2. Pasirinkčių meniu [OPTIONS MENU], spauskite jutiklinį mygtuką [USB MENU] (USB meniu).
- 3. Nuspauskite jutiklinį mygtuką [COPY TO USB DRIVE] (kopijuoti į USB atmintuką).
- 4. Perkėlę visus duomenis į atminties kortelę, spauskite [CLEAR MEMORY] (valyti atmintį), jei norite ištrinti EKG duomenis iš monitoriaus atminties arba spauskite "MAIN MENIU" (pagrindinis meniu), jei norite grįžti į pagrindinį meniu.

#### **11.2 USB prievadas**

**DĖMESIO:** Modelio 7800 USB jungtis yra naudojama tik vidinių duomenų perkėlimui į išorinę laikmeną, naudojant standartinio tipo, ne mažesnės kaip 1 GB talpos USB atmintinę (atminties kortelę). Bet kokio kitokio USB atmintinės tipo jungimas prie šios jungties gali tapti monitoriaus sugadinimo priežastimi.

**ĮSPĖJIMAS:** Energija prie šios jungties jungiamai USB atmintinei **NEGALI BŪTI TIEKIAMA IŠ IŠORINIO MAITINIMO ŠALTINIO.**

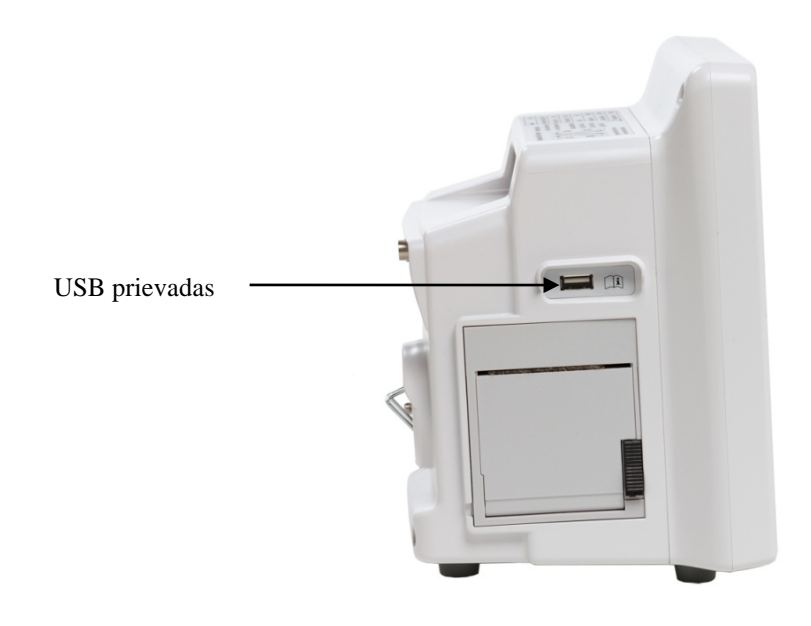

## **12.0 DUOMENŲ REGISTRAVIMO PRIETAISO VEIKIMAS**

#### **12.1 Popieriaus keitimas**

Pakeiskite terminio popieriaus ritinį toliau nurodytu būdu. (duomenų registravimo prietaiso popieriaus "Ivy" dalies nr.: 590035)

1. Norėdami atidaryti priekinėje duomenų registravimo prietaiso pusėje esančias dureles, spauskite popieriaus išėmimo mygtuką.

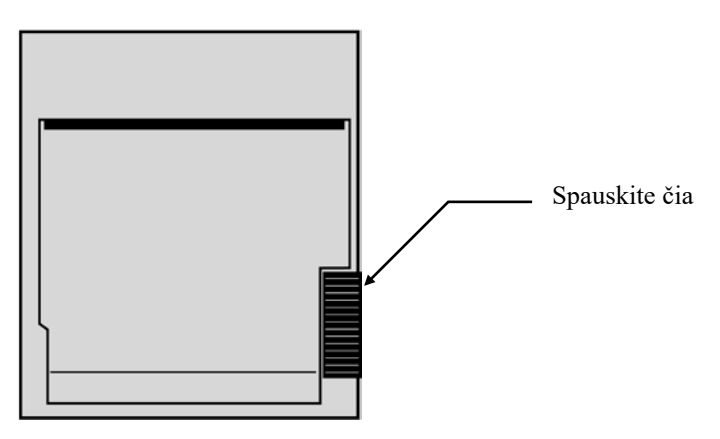

Jeigu durelės atsidarė ne iki galo, traukite jas link savęs, kol visiškai atsidarys.

- 2. Įkiškite ranką ir švelniai traukdami link savęs išimkite sunaudoto popieriaus šerdį.
- 3. Įdėkite naują popieriaus ritinį tarp dviejų apvalių popieriaus laikiklio pakabų.
- 4. Nuo ritinio patraukite šiek tiek popieriaus. Įsitikinkite, kad į spausdinimo galvutę yra atsukta jautrioji (blizgančioji) popieriaus pusė. Įprastai blizgančioji popieriaus pusė būna atsukta į ritinio vidų.
- 5. Sugretinkite popierių su durelėse esančiu prispaudimo voleliu.

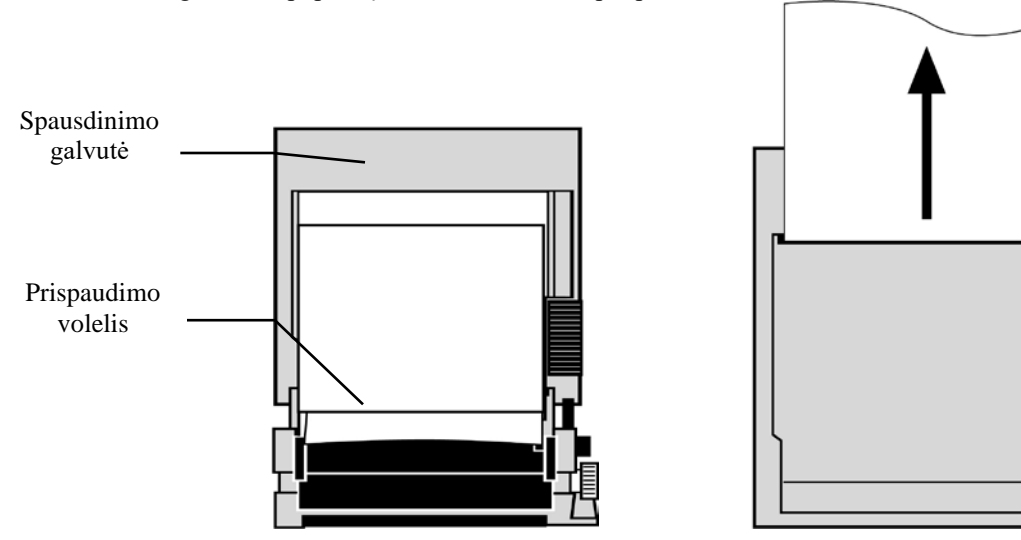

6. Laikykite popierių ties prispaudimo voleliu ir uždarykite dureles.

### **12.2 Duomenų registravimo prietaiso režimai**

Norėdami pasirinkti ketinamą naudoti spausdinimo režimą, atlikite toliau nurodytus veiksmus. Galimos parinktys yra "DIRECT" (tiesioginis), "TIMED" (nustatyta trukmė), "DELAY" (delsa) ir "XRAY" (rentgeno spinduliai).

- 1. Pagrindiniame meniu spauskite jutiklinį mygtuką [OPTIONS MENU] (parinkčių meniu).
- 2. Norėdami pasirinkti duomenų registravimo prietaiso režimą, spauskite trečiąjį programuojamąjį jutiklinį mygtuką [REC MODE] (registravimo režimas).

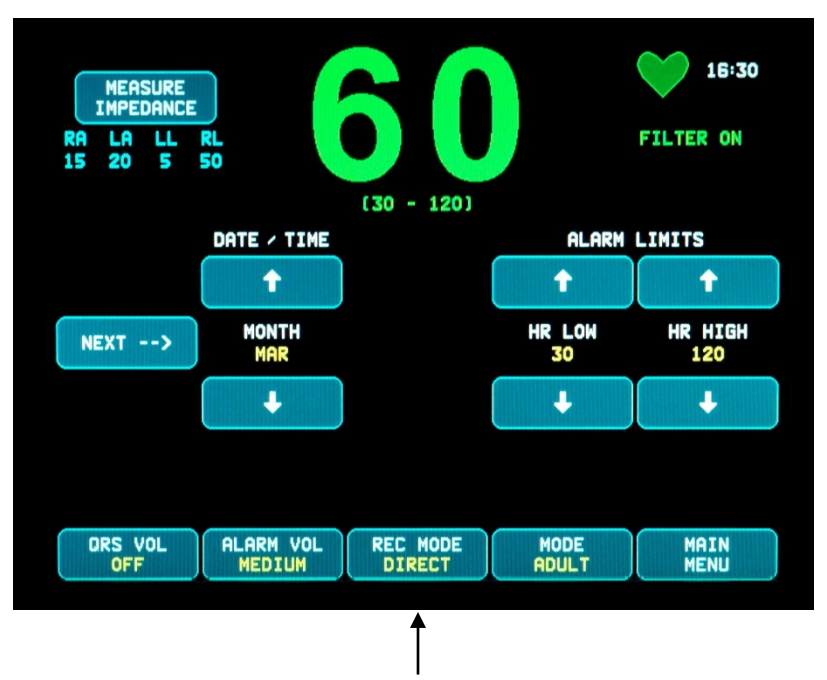

Duomenų registravimo prietaiso režimo parinkimas

**Visi duomenų registravimo prietaiso režimai** - Norėdami spausdinti, pagrindiniame meniu spauskite mygtuką [PRINT] (spausdinti). Norėdami sustabdyti spausdinimą, dar kartą spauskite [PRINT] (spausdinti).

"Direct" - Norėdami spausdinti duomenų registravimo prietaiso režime "DIRECT" (tiesioginis), spauskite pagrindiniame meniu esantį mygtuką [PRINT] (spausdinti). Norėdami sustabdyti spausdinimą, dar kartą spauskite [PRINT] (spausdinti).

Brėžinyje pateikiamos parametrų nuostatos ir laikas / data.

Braižymo sparta ir vertikali skiriamoji geba yra tokios pačios, kaip ir ekrane. Diagramoje yra žymima braižymo sparta mm/s, duomenų registravimo prietaiso režimas ir parametrai.

"Timed" - režimas "TIMED" (nustatyta trukmė) įsijungia paspaudus "PRINT" (spausdinti) ir spausdina 30 sekundžių.

"Delay" - Atsiradus įspėjimo būsenai, atsižvelgiant į pasirinktą spartą, delsos režime automatiškai spausdinama 30 ar 40 sekundžių EKG dantelio formos kreivės:

> 15 sekundžių prieš ir 15 sekundžių po, kai sparta 50 mm / s. 20 sekundžių prieš ir 20 sekundžių po, kai sparta 25 mm / s.

**"XRAY" (tik 7800 modelis)** - "XRAY" (rentgeno spindulių) režime automatiškai spausdinama 20 sekundžių EKG dantelio formos kreivės, po to, kai atsiranda rentgeno spinduliai:

10 sekundžių prieš ir 10 sekundžių po rentgeno spindulių atsiradimo.

#### **12.3 Duomenų registravimo prietaiso greitis**

Norėdami pakeisti duomenų registravimo prietaiso spartą, vadovaukitės tolimesne darbo tvarka.

Norėdami pasirinkti duomenų registravimo prietaiso spartą, ekrano meniu [DISPLAY MENU] nuspauskite jutiklinį mygtuką [SPEED] (sparta). Galima pasirinkti 25 ir 50 mm / s spartą.

PASTABA: Jutiklinis mygtukas [SPEED] (sparta) taip pat keičia EKG braižymo spartą.

## **12.4 Pavyzdžių spausdiniai**

Režimas "DIRECT" (tiesioginis):

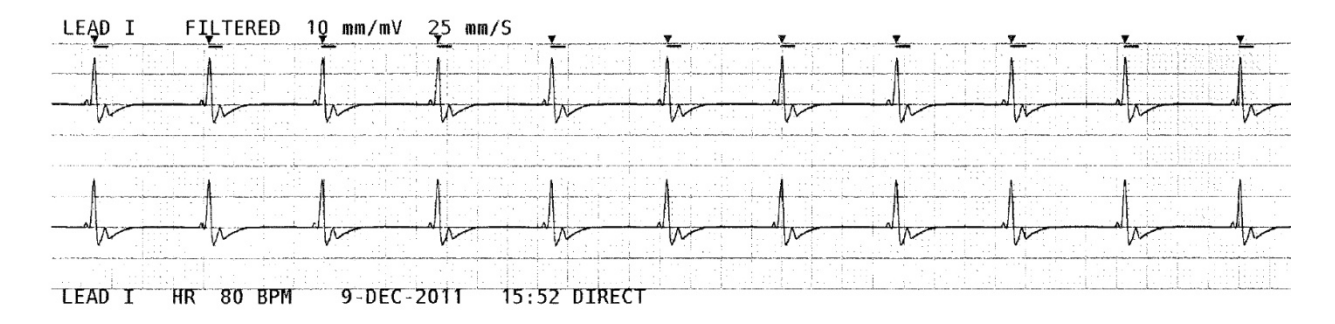

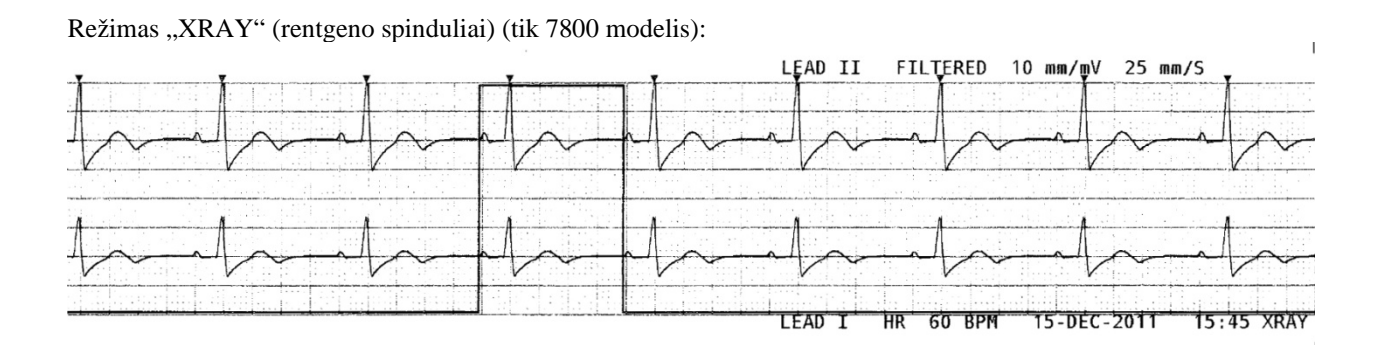

## **13.0 ĮSPĖJAMŲJŲ SIGNALŲ PRANEŠIMAI**

## **13.1 Priminimo signalai**

**ĮSPĖJIMAS:** monitorius įsijungia ir garsiniai signalai pristabdomi 30 sekundžių. Pastaba: Prireikus galimos kitos parinktys.

Toliau nurodomi pranešimai yra "REMINDER SIGNALS" (priminimo signalai), rodomi monitoriaus ekrano kairiajame viršutiniame kampe. Priminimo pranešimai rodomi baltomis raidėmis raudoname fone.

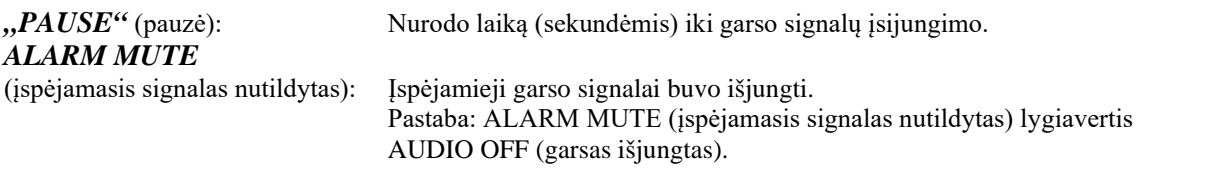

Mygtukas "Alarm Mute" (įspėjimo signalo garso išjungimas) leidžia naudotojui perjungti tarp 120 sekundžių trunkančios įspėjamųjų garso signalų pauzės ir įspėjamųjų garso signalų įjungimo:

1. Norėdami įjungti 120 sekundžių trunkančią įspėjamųjų garso signalų pauzę, vieną kartą trumpai spustelėkite mygtuką  $\left(\bigotimes_{i=1}^{N} \mathbb{I}\right)$ 

Pastaba: Ispėjamasis pranešimas "PAUSE" (pauzė) rodomas kairiajame viršutiniame ekrano kampe.

2. Norėdami vėl įjungti įspėjamuosius garso signalus, vieną kartą trumpai spustelėkite mygtuką  $\left(\bigotimes_{i=1}^{N} \mathbb{I}\right)$ 

Mygtukas "Alarm Mute" (įspėjimo signalo garso išjungimas)  $\left(\frac{\lambda}{\lambda}\right)$  taip pat suteikia naudotojui galimybę išjungti įspėjamuosius garso signalus:

- 1. Norėdami išjungti įspėjamuosius garso signalus, spauskite ir tris sekundes laikykite nuspaudę (X) mygtuką. Pastaba: Priminimo signalas "ALARM MUTE" (įspėjimo signalo garso išjungimas) rodomas monitoriaus ekrano kairiajame viršutiniame kampe.
- 2. Norėdami vėl įjungti įspėjamuosius garso signalus, vieną kartą trumpai spustelėkite mygtuką  $\left(\bigotimes_{i=1}^{N} \mathbb{I}\right)$

**ĮSPĖJIMAS:** visi įspėjamieji signalai yra laikomi LABAI SVARBIAIS ir jiems dėmesys turi būti skiriamas nedelsiant.

## **13.2 Įspėjamieji pacientų signalai**

Toliau išvardinti pranešimai yra "PATIENT ALARMS" (ispėjamieji paciento signalai), monitoriaus ekrane rodomi tiesiai po širdies susitraukimo dažniu. Baltos raidės raudoname fone mirksi kas sekundę ir girdimas įspėjamasis garso signalas.

*HR HIGH* (didelis širdies dažnis): Aukštoji širdies susitraukimo dažnio įspėjamoji riba viršyta trimis sekundėmis.

*HR LOW* (mažas širdies dažnis): Žemoji širdies susitraukimo dažnio įspėjamoji riba viršyta trimis sekundėmis.

ASYSTOLE (asistolė): Intervalas tarp širdies dūžių buvo viršytas šešiomis sekundėmis.

## **13.3 Įspėjamieji techniniai signalai**

Toliau išvardinti pranešimai yra "TECHNICAL ALARMS" (įspėjamieji techniniai signalai), monitoriaus ekrane rodomi tiesiai po širdies susitraukimo dažniu. Baltos raidės raudoname fone mirksi kas sekundę ir girdimas įspėjamasis garso signalas.

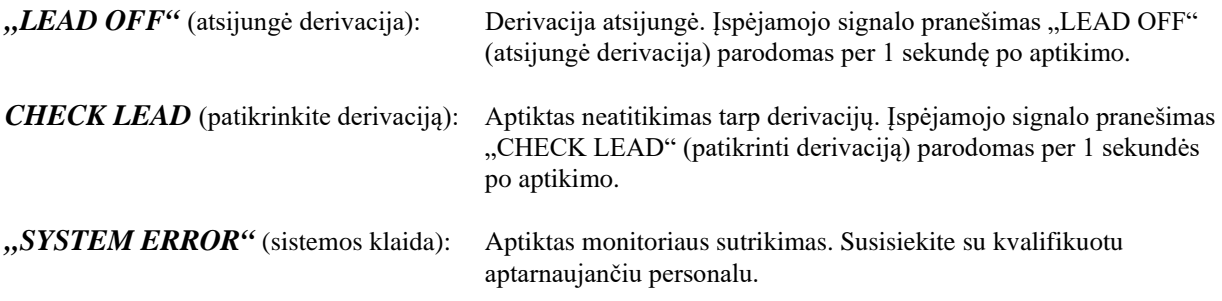

## **13.4 Informaciniai pranešimai**

#### **Žemo signalo pranešimas**

Jei aštuonias sekundes EKG signalo amplitudė yra tarp 300 μV ir 500 μV (nuo 3 mm iki 5 mm, esant 10 mm/mv dydžiui), po EKG kreive, bus rodomas geltonos spalvos pranešimas "LOW SIGNAL" (silpnas signalas) (žr. skyrių "EKG stebėjimas").

#### Pranešimas "Pacer Detect" (pranešimas apie aptiktą širdies stimuliatorių)

Jei EKG meniu yra atjungta širdies stimuliatoriaus aptikimo grandinė, rodomas raudonos spalvos pranešimas "PACER DETECT OFF" (atjungtas širdies stimuliatoriaus aptikimas).

#### **Pranešimas "Check Electrode" (pranešimas apie elektrodo tikrinimą) (tik 7800 modelis)**

Jei bet kokio elektrodo pilnutinės varžos reikšmė viršys 50 kΩ, bus rodomas geltonos spalvos pranešimas "CHECK ELECTRODE" (patikrinkite elektrodą). Atitinkama (-os) derivacija (-os) mirksės raudona spalva, taip nurodydama (-os), kad ši reikšmė viršija rekomenduojamas ribas.

## **14.0 MONITORIAUS TESTAVIMAS**

**/!\** DĖMESIO: esant įprastam veikimui, nereikia jokio vidinio reguliavimo ar kalibravimo. Saugumo testus gali atlikti tik kvalifikuoti specialistai. Saugumo tikrinimai turi būti atliekami reguliariais intervalais arba pagal vietos ar vyriausybės taisykles. Tuo atveju, jei būtinas aptarnavimas, žr. šios įrangos Aptarnavimo vadovą.

## **14.1 Vidinis testas**

Įjunkite monitorių spausdami priekiniame skydelyje esantį mygtuką **"Power On/Standby"** (įjungti / parengtis). Pasigirs trys garso signalai. Pagrindiniame meniu spauskite jutiklinį mygtuką "DISPLAY MENU" (ekrano meniu). Toliau, spauskite jutiklinį mygtuką "TEST MENU" (testo meniu). Spauskite jutiklinį mygtuką "INTERNAL TEST" (vidinis testavimas). Galite pasirinkti iš "OFF" (išjungti) ir "ON" (jjungti). Pasirinkus "ON" (jjungti), esant 70 DPM (dūžių per minutę) "VIDINIO TESTAVIMO" funkcija sukelia 1 mV impulsą, kuris sukuria dantelio formos kreivę ir 70 DPM rodmenį ekrane, o taip pat signalą ties galinio skydelio stereo lizdu ir BNC jungtimi. VIDINIS TESTAVIMAS tikrina vidines monitoriaus funkcijas. Tai būtina atlikti kiekvieną kartą kai pradedate stebėti pacientą. Jei tolimesnių indikacijų nėra, susisiekite su kvalifikuotais aptarnavimo specialistais.

Įspėjamųjų garso ir vaizdo signalų testavimas:

Jeigu įspėjamieji pranešimai yra sustabdyti arba nutildyti, norėdami įjungti įspėjamuosius signalus, spauskite mygtuką. Ištraukite paciento kabelį. Patikrinkite, ar rodomas pranešimas "LEAD OFF" (derivacija išjungta) ir įsijungė įspėjamasis garso signalas. Kai VIDINIS TESTAVIMAS ĮJUNGTAS, patikrinkite, ar: 1) pranešimas "LEAD OFF" (derivacija išjungta) dingsta, ir 2) monitorius pradeda skaičiuoti QRS.

### **14.2 EKG simuliatorius**

Modelyje 7600/7800 yra integruotas EKG simuliatorius, kuris yra naudojamas, norint patikrinti su EKG signalo apdorojimu susijusį paciento kabelio, derivacijos laidų ir elektroninės grandinės vientisumą.

Įjunkite monitorių spausdami priekiniame skydelyje esantį mygtuką **"Power On/Standby"** (įjungti / parengtis). Pasigirs trys garso signalai. Įjunkite paciento kabelį. Prijunkite keturis derivacijų laidus prie simuliatoriaus gnybtų, esančių monitoriaus skydelio dešinėje pusėje. Kad būtų paprasčiau identifikuoti, gnybtai yra pažymėti keturiais lipdukais su spalvos kodu. Simuliatorius sukuria EKG dantelio formos kreivę ir širdies susitraukimo dažnį tarp 10 ir 250 DPM diapazone (pasirenka naudotojas).

#### **EKG simuliatoriaus veikimas**

Norėdami įjungti simuliatorių ir nustatyti širdies susitraukimo dažnį, atlikite toliau nurodytus veiksmus:

- 1. Pagrindiniame meniu spauskite jutiklinį mygtuką "DISPLAY MENU" (ekrano meniu). Toliau, spauskite jutiklinį mygtuką [TEST MENU] (testo meniu).
- 2. Norėdami įjungti simuliatorių ir perjungti širdies susitraukimo dažnio parinktis, spauskite jutiklinį mygtuką "SIM RATE" (simuliatoriaus dažnis).
- 3. Norėdami pakeisti širdies susitraukimo dažnį po vieną dydį, spauskite mygtukus ↑,,FINE TUNE''↓ (tikslus reguliavimas).
- 4. Patikrinkite, ar rodomas širdies susitraukimo dažnis atitinka pasirinktą simuliatoriaus dažnį. Patikrinkite, ar rodomos dvi EKG žymės.

PASTABA: kai simuliatorius yra įjungtas, ekrane rodomas geltonos spalvos pranešimas "SIMULATOR ON" (simuliatorius ijungtas).

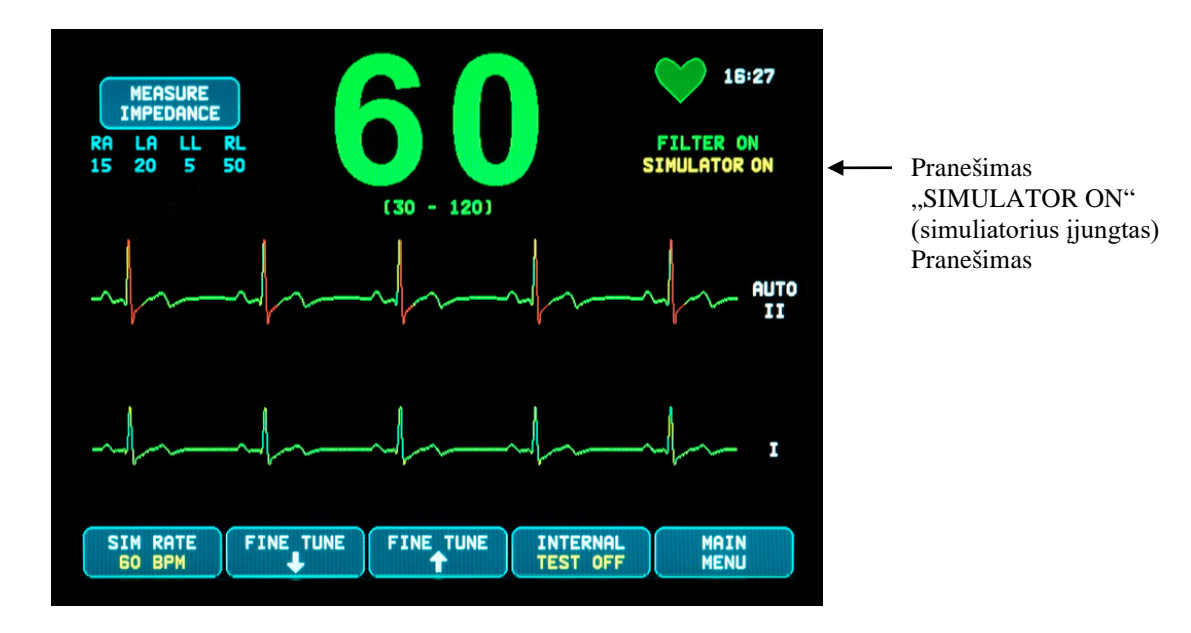

Įspėjamųjų garso ir vaizdo signalų testavimas:

Jeigu įspėjamieji pranešimai yra sustabdyti arba nutildyti, norėdami įjungti įspėjamuosius signalus, spauskite mygtuką.

- 1. Nustatykite "SIM RATE" (dažnio simuliavimas) į "OFF" (išjungtas). Patikrinkite, ar rodomas pranešimas "ASYSTOLE" (asistolija) ir įsijungė įspėjamasis garso signalas.
- 2. Ištraukite paciento kabelį. Patikrinkite, ar rodomas pranešimas "LEAD OFF" (derivacija išjungta) ir įsijungė įspėjamasis garso signalas.

**DĖMESIO:** prieš tai minėtą simuliatoriaus testavimą būtina atlikti kiekvieną kartą prieš stebint pacientą. Jei prieš tai nurodytų indikacijų nėra, susisiekite su kvalifikuotais aptarnavimo specialistais.

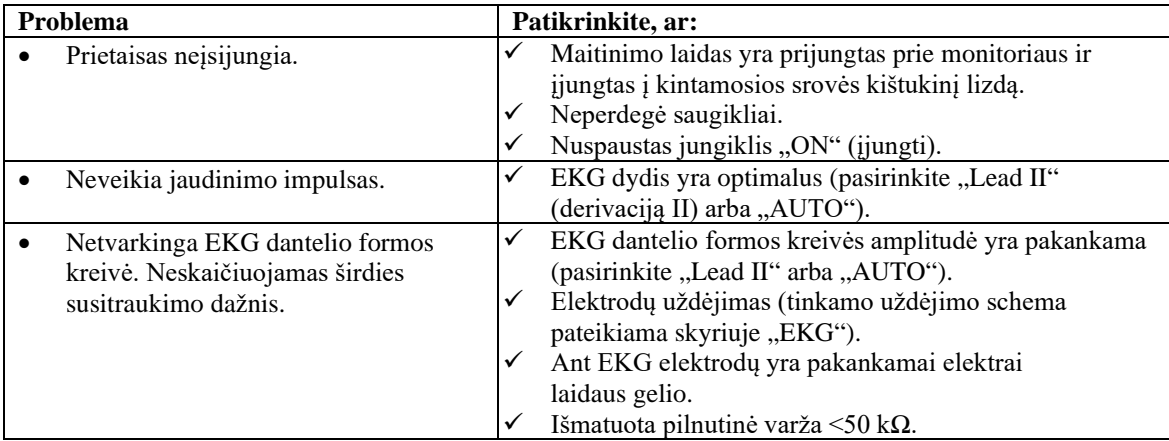

# **15.0 TRIKČIŲ ŠALINIMAS**

## **16.0 PRIEŽIŪRA IR VALYMAS**

## **16.1 Monitorius**

Kai būtina, monitoriaus išorinius paviršius valykite vandeniu sudrėkinta šluoste ar servetėle. Neleiskite skysčiams patekti į prietaiso vidų.

# **DĖMESIO:**

- Monitoriaus neautoklavuokite, nesterilizuokite slėgiu ar dujomis.
- Nepanardinkite ar neįmerkite į jokį skystį.
- Valymo tirpalą naudokite taupiai. Tirpalo perteklius gali nutekėti į monitorių ir sugadinti vidines dalis.
- Nelieskite, nespauskite ar netrinkite ekrano ir dangų su abrazyviniais valymo mišiniais, instrumentais, šepečiais, šiurkštaus paviršiaus medžiagomis ar neleiskite liestis prie objektų galinčių subraižyti ekraną ar dangas.
- Monitoriaus valymui nenaudokite naftos pagrindu pagamintų ar acetono tirpalų, ar kitų stiprių tirpiklių.

## **16.2 Paciento kabeliai**

 $\sqrt{ }$ **DĖMESIO:** neautoklavuokite paciento kabelių.

Kabelius valykite vandenyje sudrėkinta šluoste. Niekada kabelių nemerkite į jokį skystį ir neleiskite, kad skysčiai patektų į elektrines jungtis.

## **16.3 Profilaktinė priežiūra**

7600/7800 modelio širdies jaudinimo impulso monitoriui nereikia jokios profilaktinės priežiūros. Modelyje 7600/7800 nėra jokių aptarnaujamų dalių.

Prieš jungdami monitorių prie naujo paciento, patikrinkite, ar:

- paciento kabeliai ir derivacijos yra švarios ir nepažeistos.
- Kai paciento kabelis ir (arba) paciento derivacijos nėra prijungtos, rodomas pranešimas "LEAD OFF" (derivacija išjungta). Prijungus paciento kabelį ir paciento derivacijas prie šoninio simuliatoriaus, pranešimas "LEAD OFF" (derivacija išjungta) dingsta.

## **17.0 PRIEDAI**

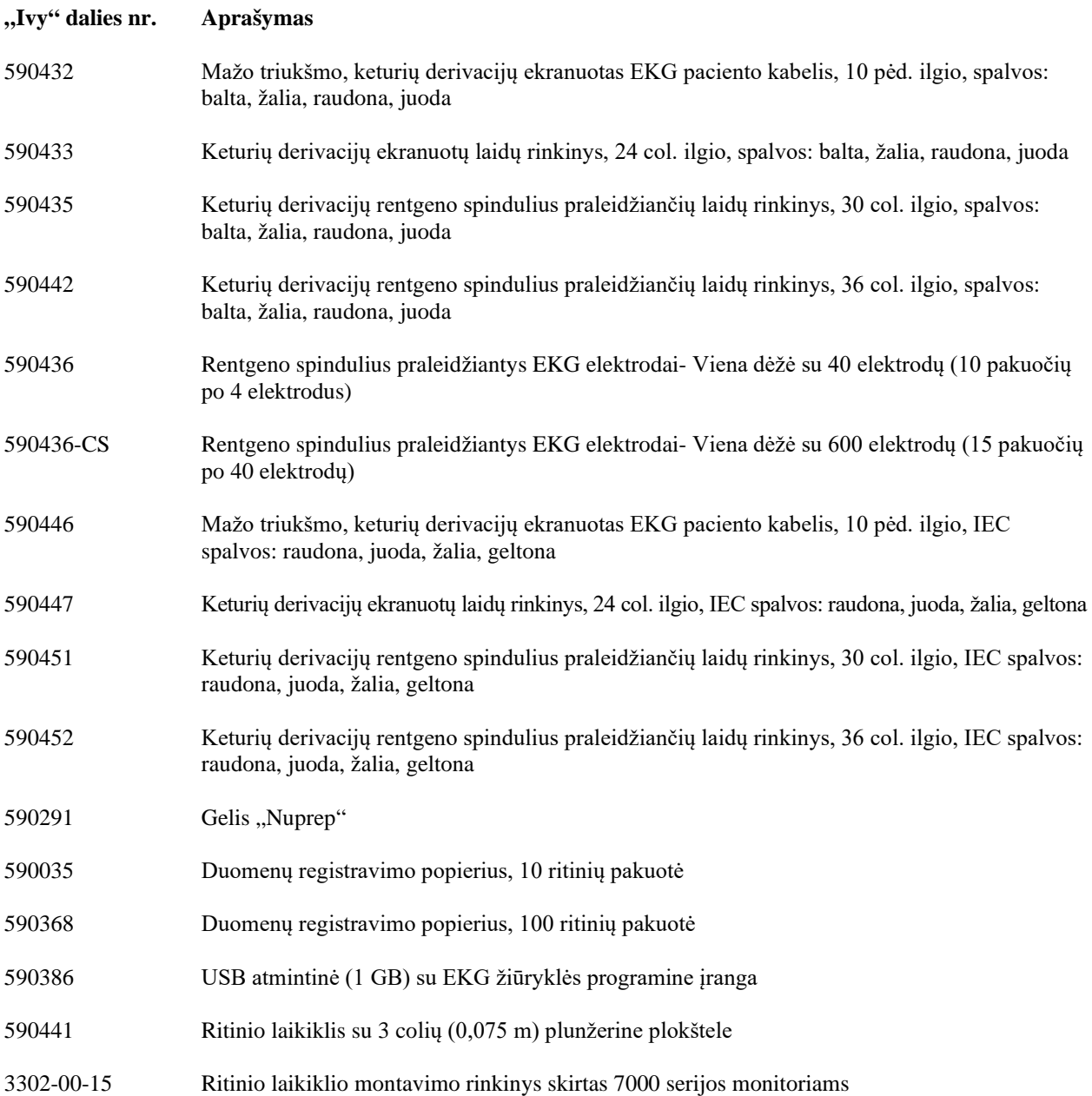

#### **Norėdami užsisakyti priedus, susisiekite su klientų aptarnavimo skyriumi:**

- Tel: (800) 247-4614
- Tel: (203) 481-4183
- Faks. (203) 481-8734
- El. paštas: sales@ivybiomedical.com

## **18.0 ŠALINIMAS**

## **18.1 EEĮA direktyva 2012/19/EB**

Prietaisai ir komplektavimo dalys turi būti utilizuojami pagal vietos, valstijos ir federalinius įstatymus bei taisykles.

EEĮA direktyva 2012/19/EB - Neišmeskite EEĮ atliekų kartu su buitinėmis atliekomis. Pasibaigus įrangos naudojimo laikui, susisiekite su "Ivy Biomedical Systems" klientų aptarnavimo skyriumi dėl grąžinimo nurodymų.

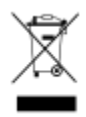

## **18.2 RoHS2 direktyva 2011/65/EB**

7600/7800 modelio monitorius ir jo priedai atitinka RoHS2 direktyvą 2011/65/EB.

#### **18.3 Kinijos Liaudies Respublikos elektronikos pramonės standartas SJ/T11363-2006**

7600/7800 modelio monitoriaus toksiškų arba pavojingų medžiagų, bei elementų lentelė

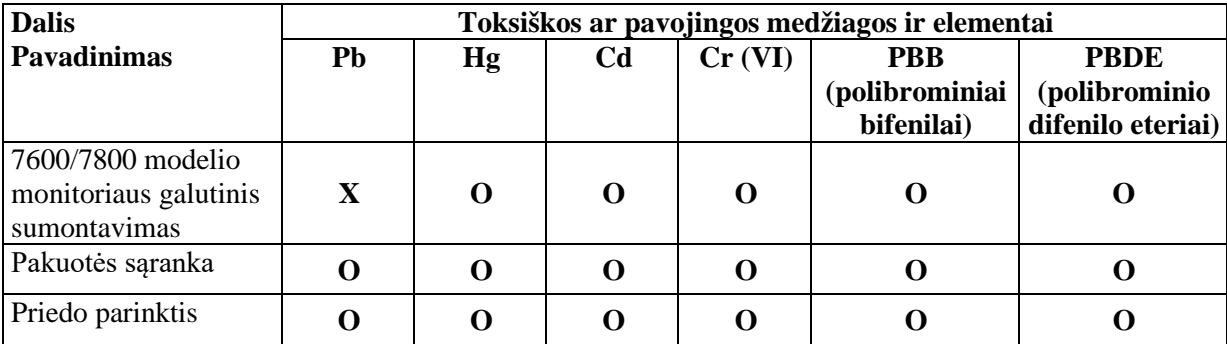

**O**: Nurodo, kad šios toksiškos ar pavojingos medžiagos kiekis,visose homogeninėse medžiagose, kurių yra šioje dalyje, mažesnis nei SJ/T11363-2006 reikalavime nustatyta riba.

**X**: Nurodo, kad šios toksiškos ar pavojingos medžiagos kiekis, visose homogeninėse medžiagose, kurių yra šioje dalyje, didesnis nei SJ/T11363-2006 reikalavime nustatyta riba.

Aukščiau nurodyti duomenys atspindi naujausią išleidimo metu turimą informaciją.

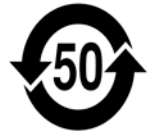

(EFUP) Nepavojingo aplinkai naudojimo laikotarpis - 50 metų

Kai kurie vartojimo reikmenys ar OEM elementai gali būti paženklinti atskira etikete EFUP (naudojimo laikotarpis nekenkiant aplinkai), kurioje nurodoma trukmė gali būti trumpesnė negu sistemos ir gali būti nenurodyta lentelėje. Šis simbolis nurodo, kad gaminyje esančių pavojingų medžiagų kiekis viršija Kinijos standarte SJ/T11363-2006 nustatytas ribas. Skaičius nurodo metų skaičių, kurį gaminys gali būti naudojamas įprastos eksploatacijos sąlygomis, pavojingoms medžiagos nesukeliant rimtos žalos aplinkai ar žmonių sveikatai. Šio gaminio negalima išmesti kaip nerūšiuotų buitinių atliekų; jį reikia surinkti atskirai.

## **19.0 SPECIFIKACIJOS**

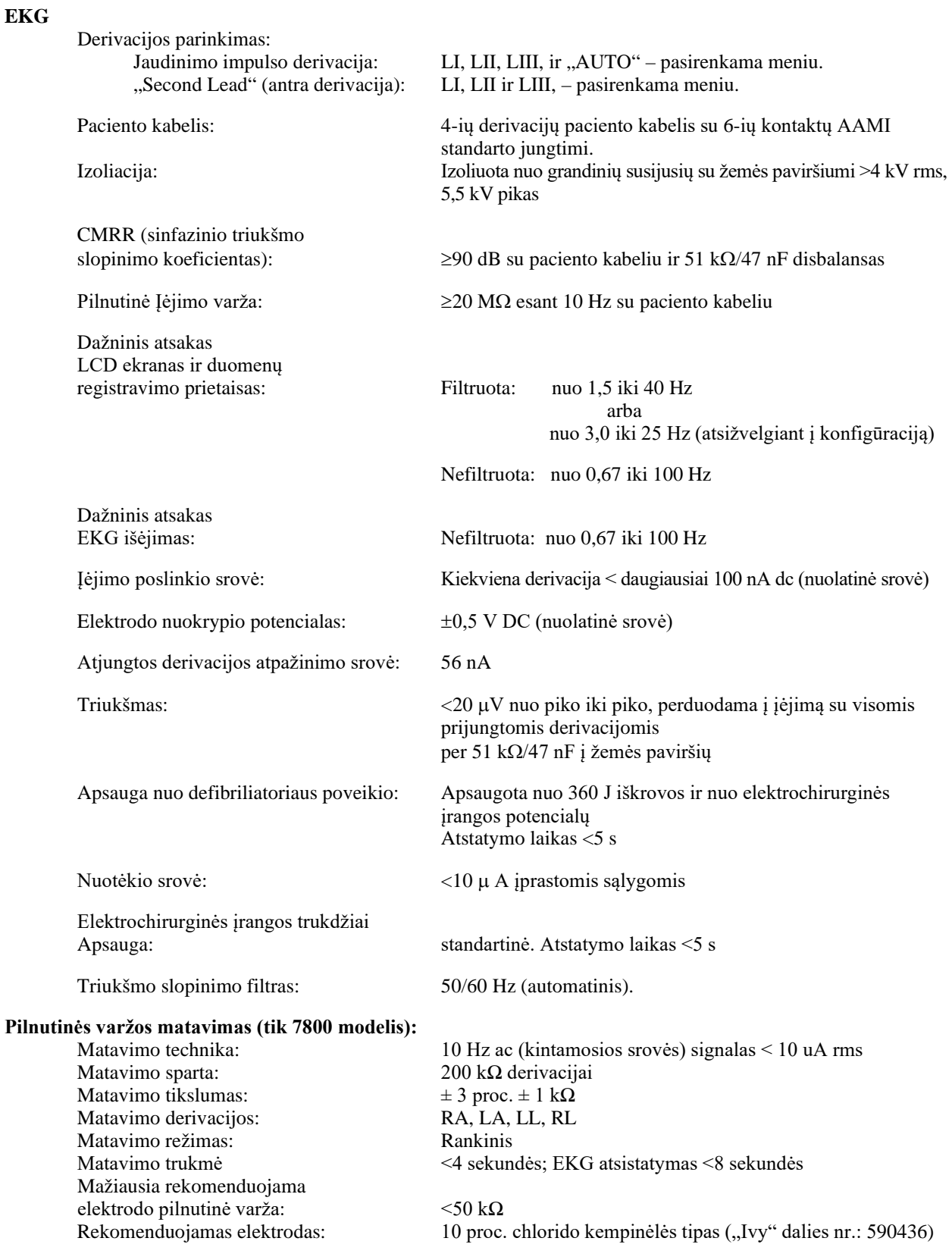

#### **Tachikardija**

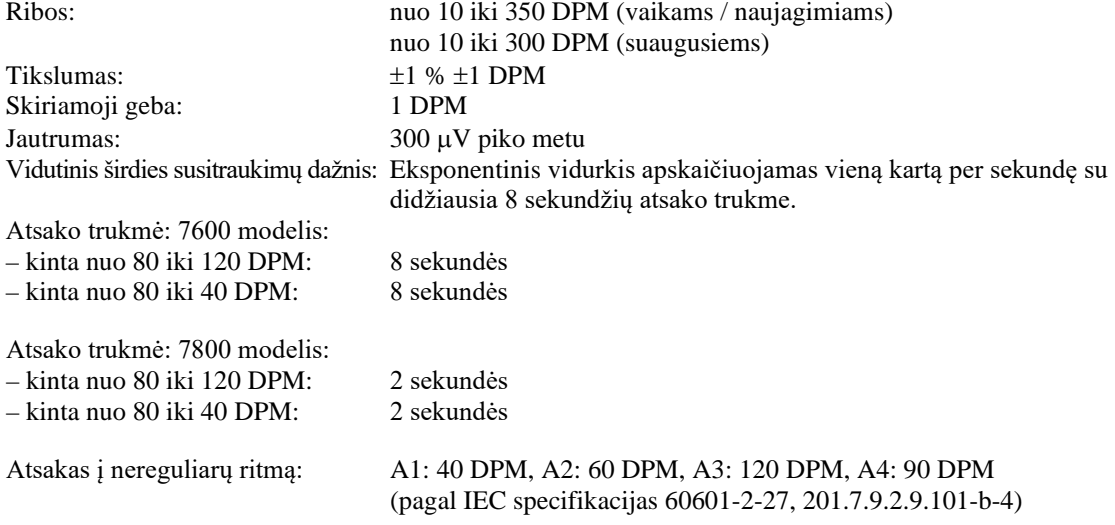

Aukštos T dantelio formos atmetimas: Atmeta T dantelio formas  $\leq 1,2$  \* R dantelis

#### **Širdies stimuliatoriaus impulso atmetimas**

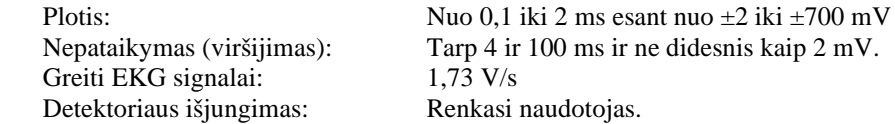

**DĖMESIO:** stimuliatoriaus impulsų nėra nei viename iš galinio skydelio išėjimų.

#### **Įspėjamieji signalai**

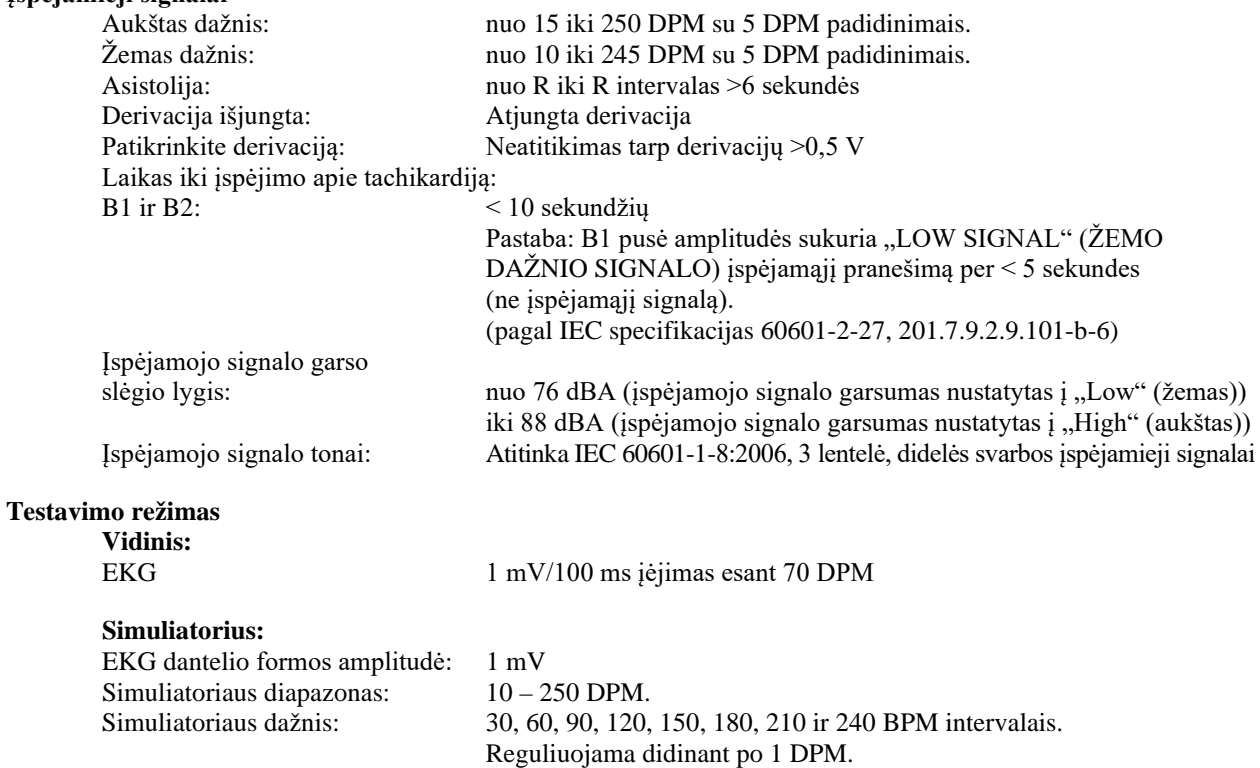

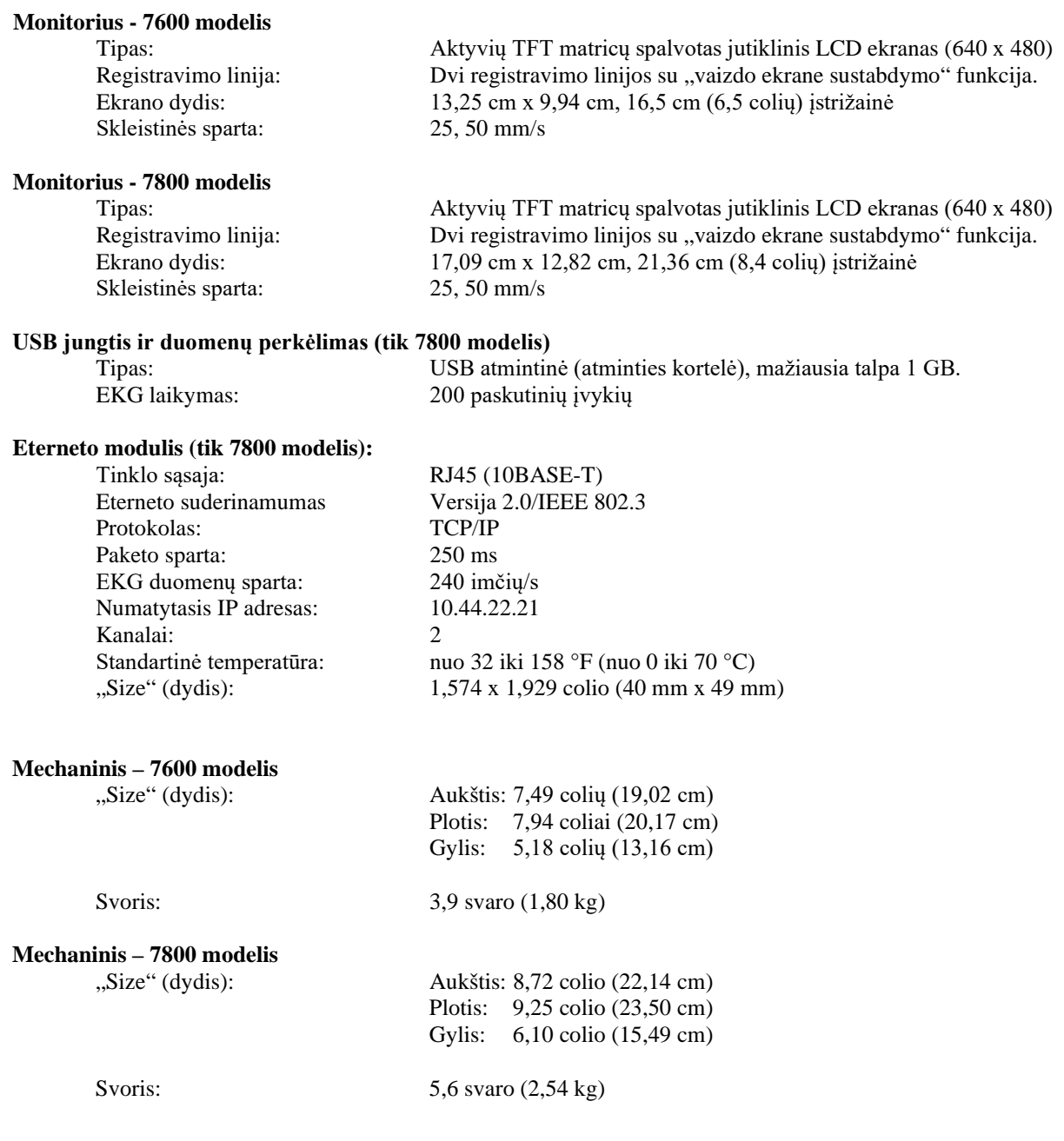

#### **Duomenų registravimo prietaisas**

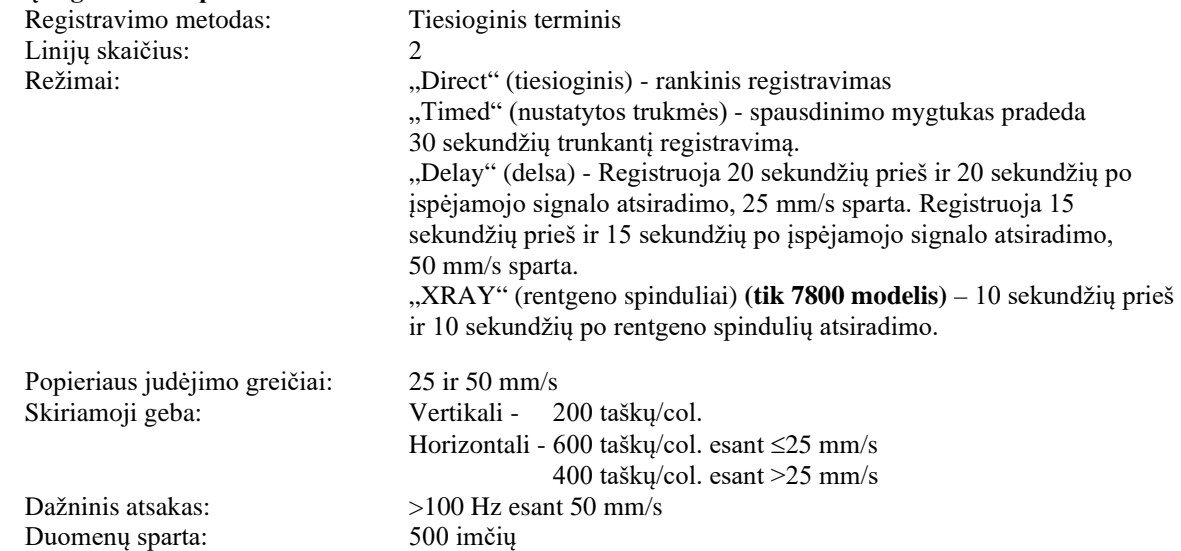

#### **Sinchronizuotas išėjimas (jaudinimo impulsas)**

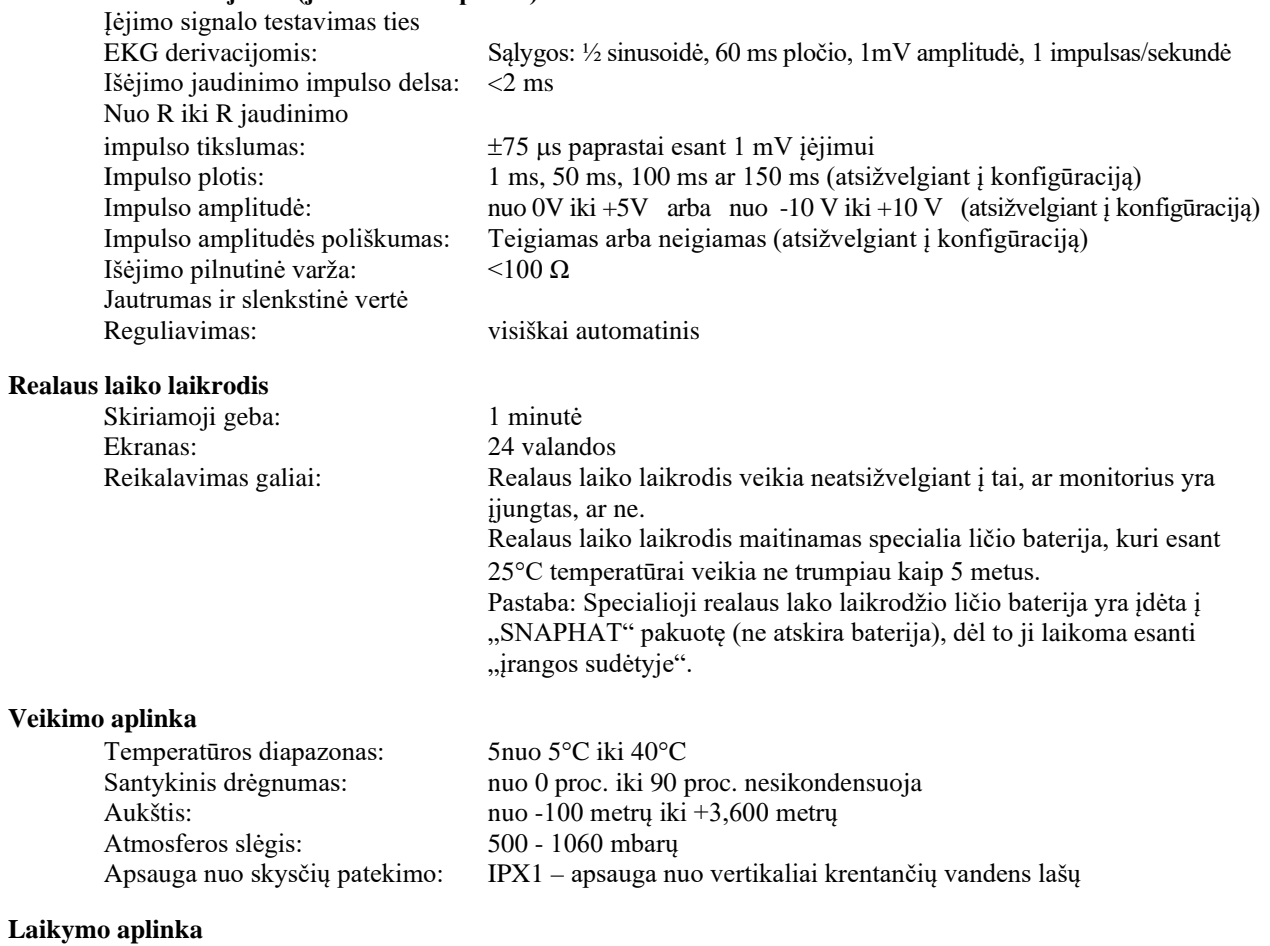

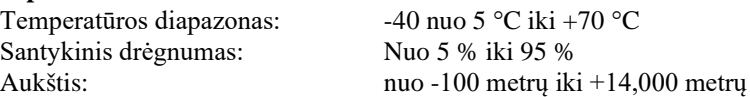

#### **Reikalavimas galiai**

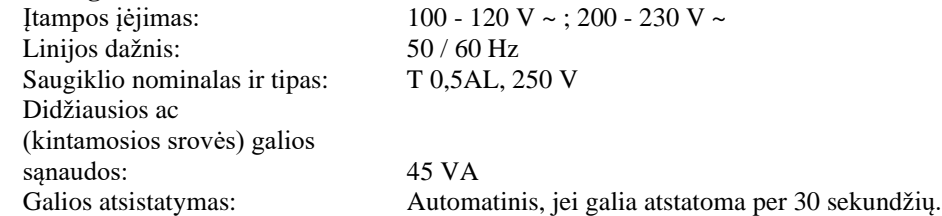

#### **Reguliavimo informacija**

Prietaisas atitinka arba viršija specifikacijas, nurodytas:

- ANSI / AAMI ES60601-1: A1:2012, C1:2009/(R)2012 ir A2:2010/(R)2012
- IEC 60601-1 Edition 3.1 (2012)/EN 60601-1:2006 + A1:2013 + A12:2014
- IEC  $60601 1 24$ <sup>th</sup> edition (2014)
- IEC 60601-1-6:2010 (Third Edition) + A1:2013; IEC 62366:2007 (First Edition) + A1:2014
- IEC  $60601 1 8:2006$  (Second Edition) + Am.1:2012
- IEC 60601-2-27 (2011)
- IEC 62304:2006
- CAN / CSA-C22.2 Nr. 60601-1:2014
- CAN / CSA-C22.2 Nr. 60601-1-2:2016
- Medicinos prietaisų direktyva 93/42/EEB
- CE 0413
- ISO 13485:2016
- RoHS2 direktyva 2011/65/ES
- EEĮA direktyva 2012/19/ES
- FDA / CGMP
- MDSAP

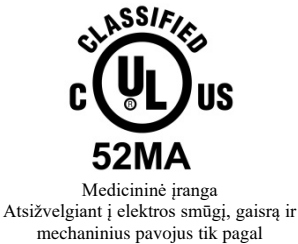

ANSI / AAMI ES60601-1 (2005) + AMD 1 (2012), CAN / CSA C22.2 Nr. 60601-1(2014), IEC 60601-2-27 (2011), IEC 60601-1-6:2010 (Third Edition) + A1:2013, IEC 60601-1- 8: 2006 (Second Edition) + Am.1: 2012

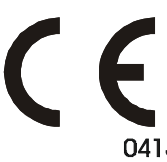

 "Ivy Biomedical Systems, Inc." deklaravo, kad šis gaminys atitinka Europos Tarybos direktyvos 93/42/EEB dėl medicinos prietaisų reikalavimus, kai naudojamas pagal naudojimo ir priežiūros vadovuose pateiktas instrukcijas.

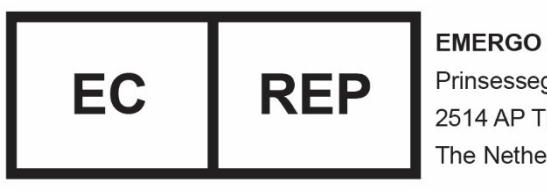

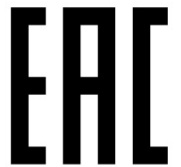

**EMERGO EUROPE** Prinsessegracht 20 2514 AP The Hague The Netherlands

 Atitiktis Eurazijos reikalavimams (EAC): šis gaminys sėkmingai patikrintas atliekant visas atitikties vertinimo (patvirtinimo) procedūras, atitinkančias taikomų Muitų sąjungos techninių reglamentų reikalavimus.